**00054239** (DIR3510SCBTX)

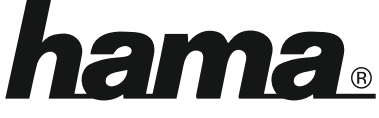

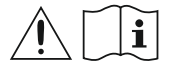

THE SMART SOLUTION

# **Digital Radio**

# **Digital-Radio**

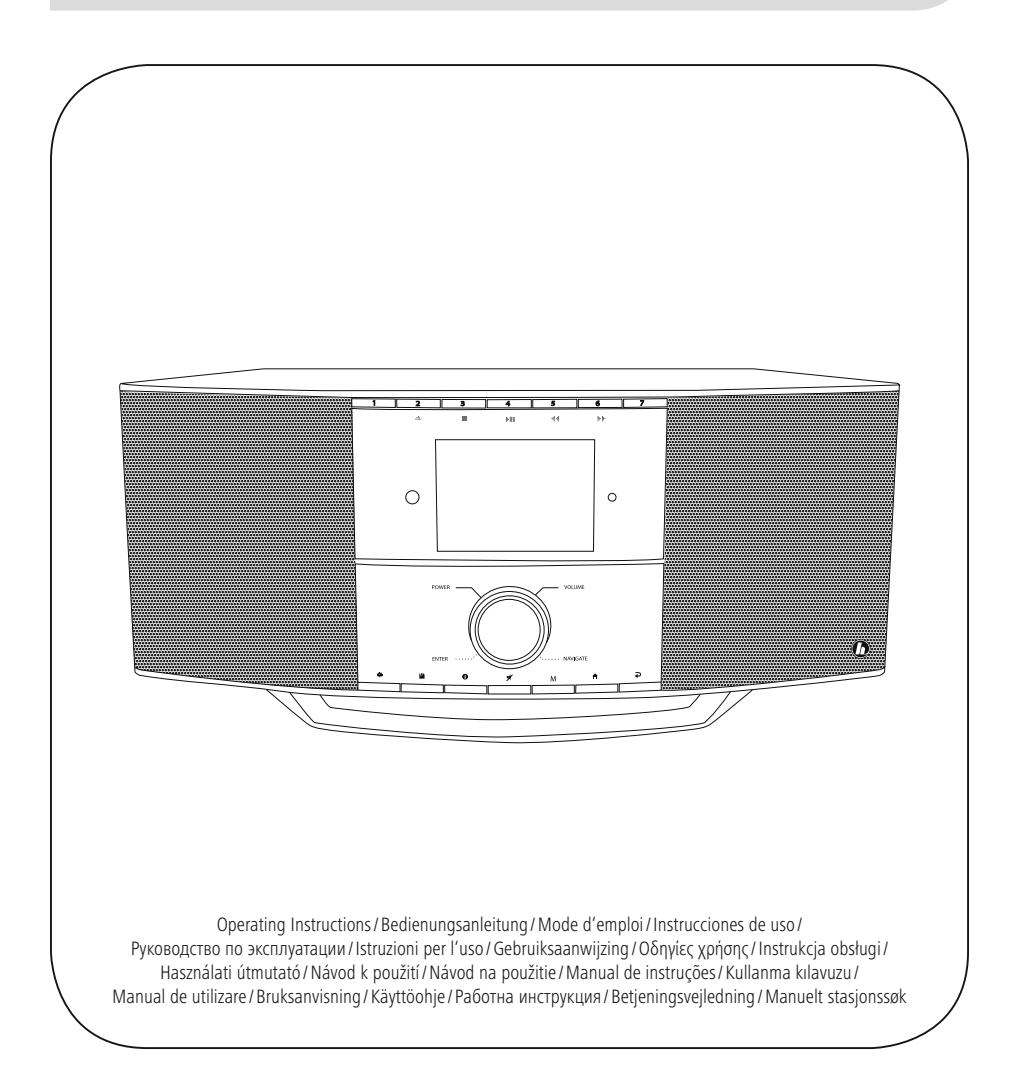

# **1. Índice**

í.

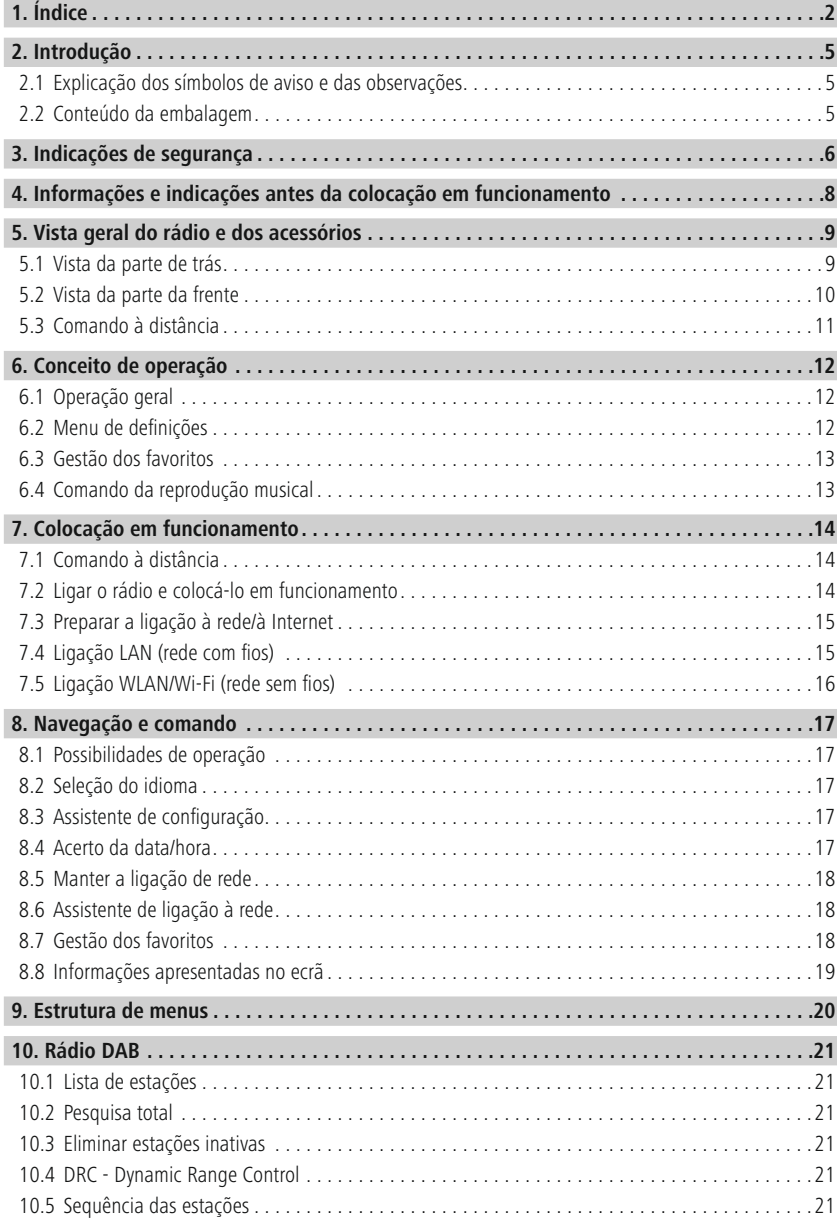

# **Índice**

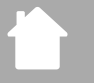

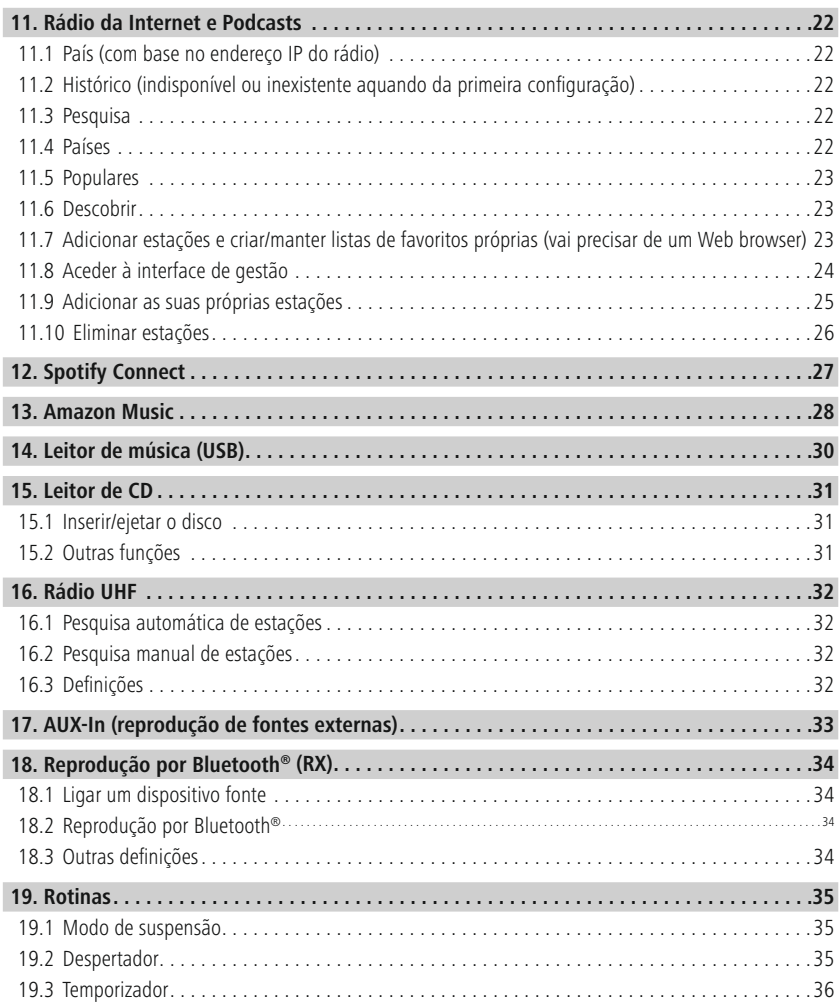

# **Índice**

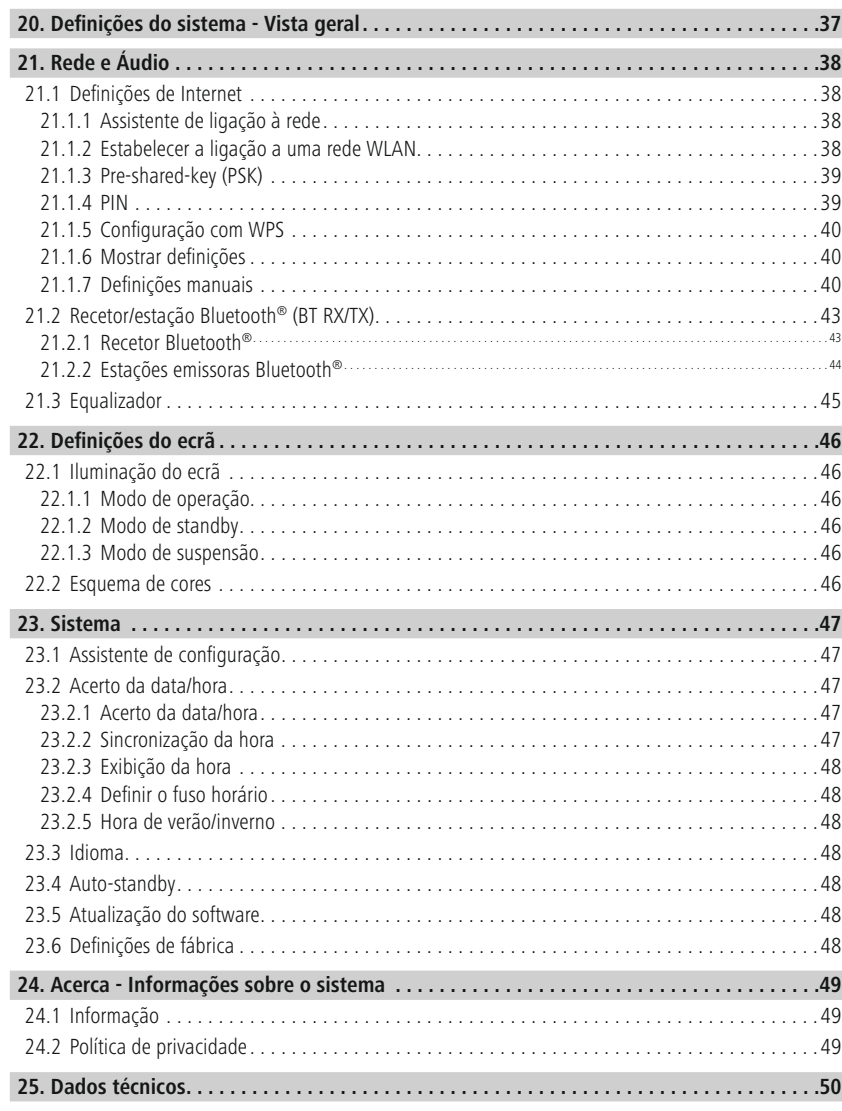

í.

 $\mathbb A$ 

 $\bigcirc$ 

<span id="page-4-0"></span>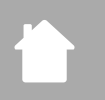

# **2. Introdução**

Muito obrigado por se ter decidido por este produto Hama! Antes de o utilizar produto, leia atentamente todas as indicações e observações deste manual. Em seguida, guarde-o num local seguro, para o poder consultar sempre que necessário. Se transferir o produto para um novo proprietário, entregue também este manual de instruções.

# **2.1 Explicação dos símbolos de aviso e das observações**

# **Perigo de choque elétrico**

Este símbolo chama a atenção para o perigo de toque em partes não isoladas do produto que podem ser condutoras de uma tensão perigosa e apresentar, assim, perigo de choque elétrico.

# **Aviso**

Este símbolo é utilizado para identificar informações de segurança ou para chamar a atenção para perigos e riscos especiais.

# **Observação**

Este símbolo é utilizado para identificar informações de segurança adicionais ou para assinalar observações importantes.

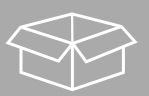

# **2.2 Conteúdo da embalagem**

- Rádio digital DIR3510SCBTX
- Antena telescópica com ligação coaxial
- Comando à distância
- 2 pilhas AAA (micro)
- Fonte de alimentação (18 V/2,6 A)
- Instruções resumidas (multilingues)

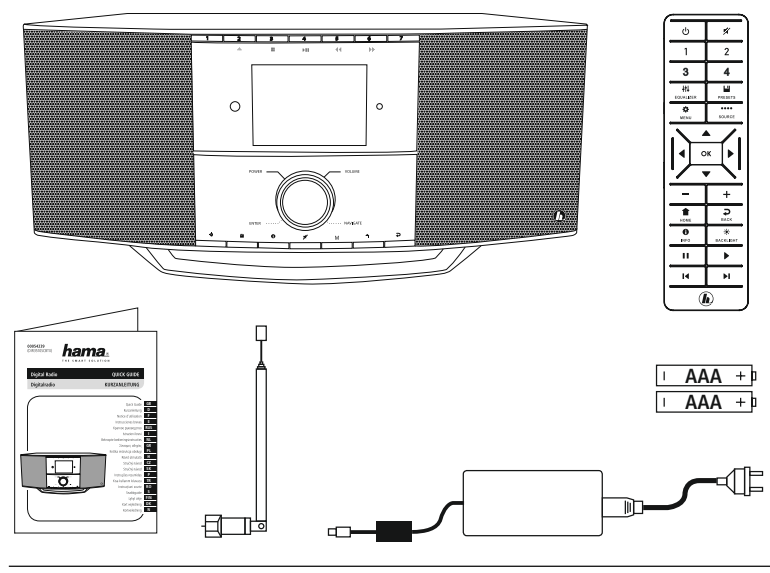

A

# <span id="page-5-0"></span>**3. Indicações de segurança**

- O produto está previsto apenas para utilização privada e não comercial.
- Proteja o produto da sujidade, da humidade e do sobreaquecimento, e utilize-o unicamente em ambientes secos.
- Tal como qualquer outro dispositivo elétrico, este produto não pode ser manuseado por crianças!
- Nunca deixe cair o produto, nem o submeta a choques fortes.
- Nunca utilize o produto fora dos limites de desempenho indicados nos dados técnicos.
- Mantenha o material da embalagem fora do alcance de crianças. Perigo de asfixia.
- Elimine imediatamente o material da embalagem em conformidade com as normas locais aplicáveis.
- Não introduza alterações no produto. Se o fizer, a garantia deixará de ser válida.
- Nunca utilize o produto diretamente ao pé de aquecimentos ou de outras fontes de calor, nem o exponha à incidência direta dos raios de sol.
- Nunca utilize o produto em áreas em que não sejam permitidos dispositivos eletrónicos.
- Utilize o produto sempre só em condições climáticas moderadas.
- O produto destina-se unicamente a uma utilização dentro de edifícios.
- Nunca utilize o produto em ambientes húmidos e evite os salpicos de água.
- Instale todos os cabos de forma a que não se possa tropeçar neles.
- Não dobre nem esmague o cabo.
- Para desligar o cabo, faça-o sempre puxando a ficha e nunca puxando o próprio cabo.

# **Perigo de choque elétrico**

- Nunca abra o produto, nem o utilize caso esteja danificado.
- Nunca utilize o produto se o adaptador de CA, o cabo de adaptação ou o cabo de alimentação estiverem danificados.
- Nunca tente manter ou reparar o produto. Qualquer trabalho de manutenção deve ser executado por técnicos especializados.

# **Aviso – Pilhas**

- Ao colocar as pilhas, tenha em atenção a polaridade correta das pilhas (inscrições + e -) e coloqueas corretamente. A não observância da polaridade correta poderá provocar o derrame das pilhas ou a sua explosão.
- Utilize exclusivamente baterias (ou pilhas) que correspondam ao tipo indicado.
- Antes de colocar as pilhas, limpe os contactos das pilhas e os contactos do compartimento.
- Não deixe crianças substituir as pilhas sem vigilância.
- Não utilize pilhas de diferentes tipos ou fabricantes, nem misture pilhas novas e usadas.
- Retire as pilhas do produto se não o for utilizar durante um período prolongado (a não ser que este tenha de ser mantido pronto a funcionar para situações de emergência).
- Não curto-circuite as pilhas.
- Não recarregue as pilhas.
- Não deite as pilhas para chamas.
- Mantenha as pilhas fora do alcance das crianças.
- Nunca abra, danifique, ingira ou elimine as pilhas para o ambiente. Estas podem conter metais pesados tóxicos e prejudiciais para o ambiente.
- Retire imediatamente pilhas gastas do produto e elimine-as adequadamente.
- Evite um armazenamento, um carregamento e uma utilização em condições de temperaturas extremas e de pressão atmosférica extremamente baixa (como, por exemplo, a grandes altitudes).

## **Aviso**

- Pressão acústica mais elevada!
- Risco de lesões auditivas.
- Para não perder a audição, evite ouvir com um volume de som mais alto durante um período longo.
- Mantenha sempre um volume de som não exagerado. Um volume de som alto, mesmo durante um período curto, poderá causar lesões auditivas.
- A utilização do produto limita-o na perceção do ruído ambiente. Por isso, enquanto utiliza o produto não conduza ou opere máquinas.

7

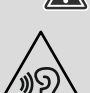

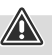

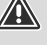

# <span id="page-7-0"></span>**4. Informações e indicações antes da colocação em funcionamento**

Este rádio permite-lhe utilizar praticamente todas as funções, com todo o conforto, a partir do smartphone ou do tablet. Para o poder fazer, descarregue a app gratuita UNDOK (para iOS e Android).

 $\bigcirc$ 

 $\bigcirc$ 

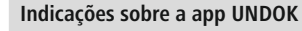

Encontrará uma descrição detalhada da app UNDOK e de todas as suas funções no nosso guia UNDOK em: **www.hama.com->00054239 ->Downloads**

# **Nota – Otimizar a receção**

- Este produto dispõe de uma ligação de antena que possibilita a utilização de uma antena ativa ou passiva. A ligação é realizada através de uma ficha F coaxial.
- O produto é fornecido já com uma antena telescópica passiva, que possibilita a receção de DAB, DAB+ e FM. Para obter a melhor qualidade de receção possível, certifique-se de que a antena foi totalmente estendida e de que está alinhada na vertical.
- Se necessário, deve experimentar diferentes localizações para conseguir a melhor receção possível.

- <span id="page-8-0"></span>**5. Vista geral do rádio e dos acessórios**
- **5.1 Vista da parte de trás**

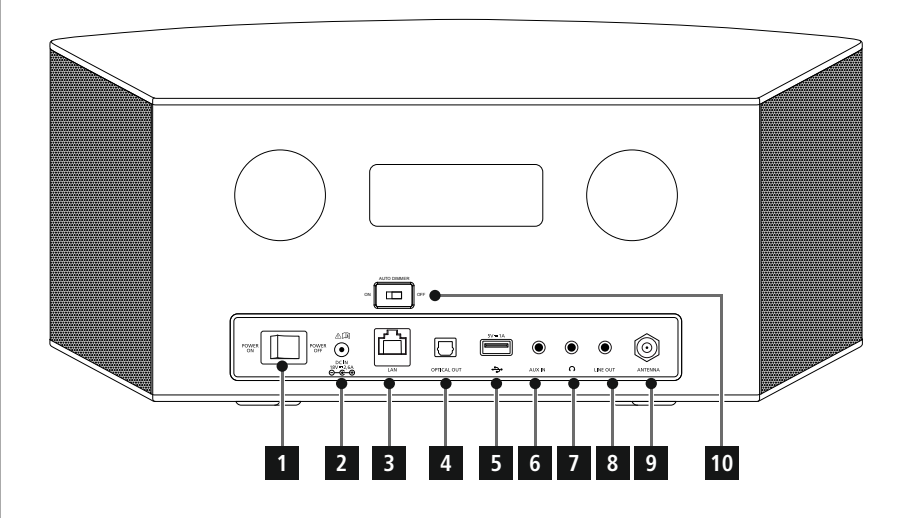

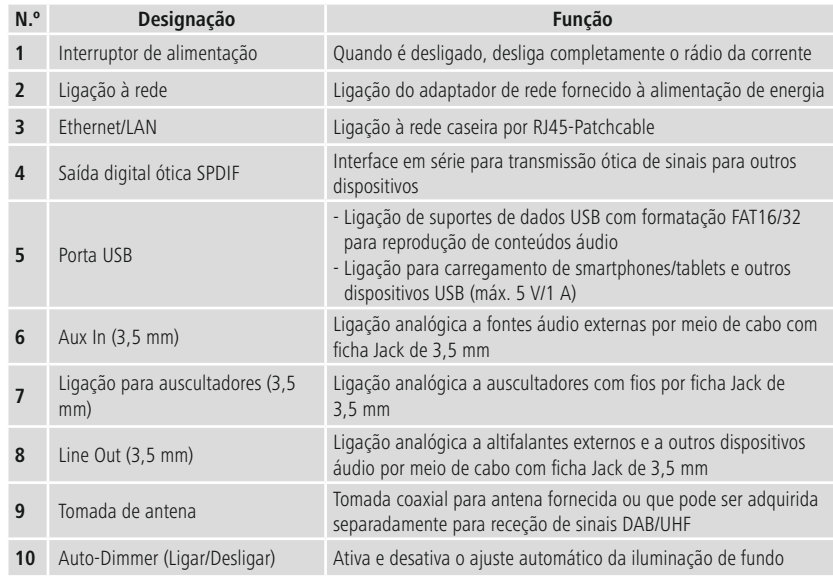

<span id="page-9-0"></span>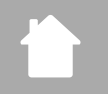

# **5.2 Vista da parte da frente**

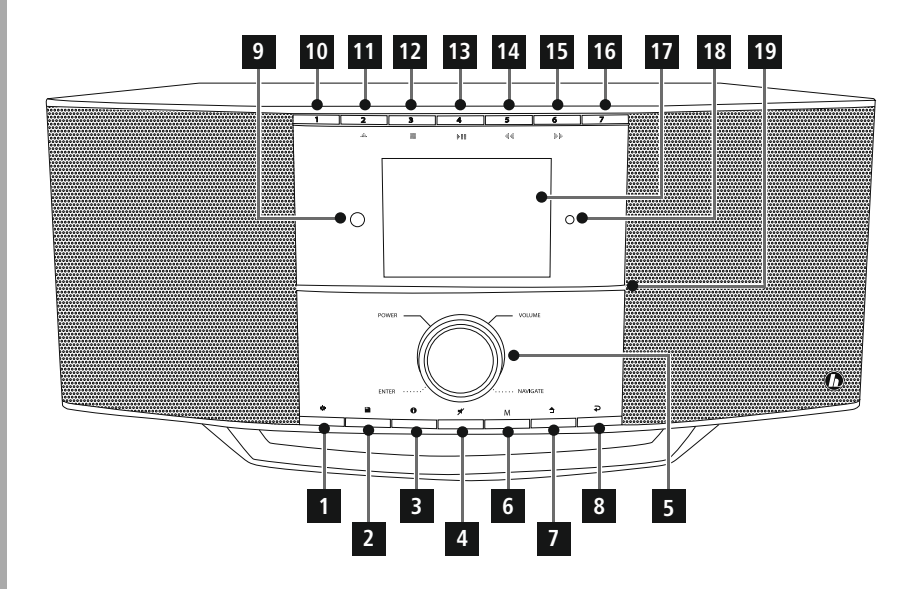

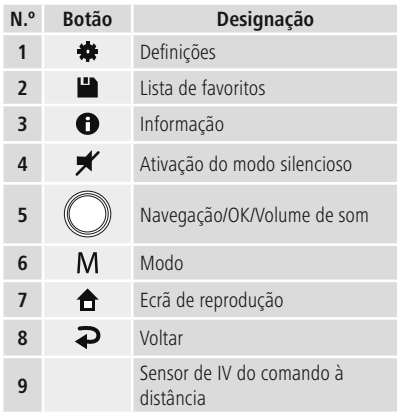

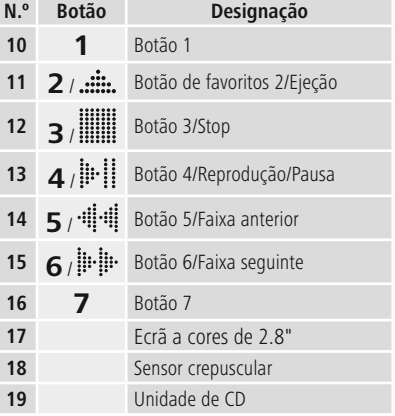

# **Vista geral do rádio e dos acessórios**

# **5.3 Comando à distância**

<span id="page-10-0"></span>f i

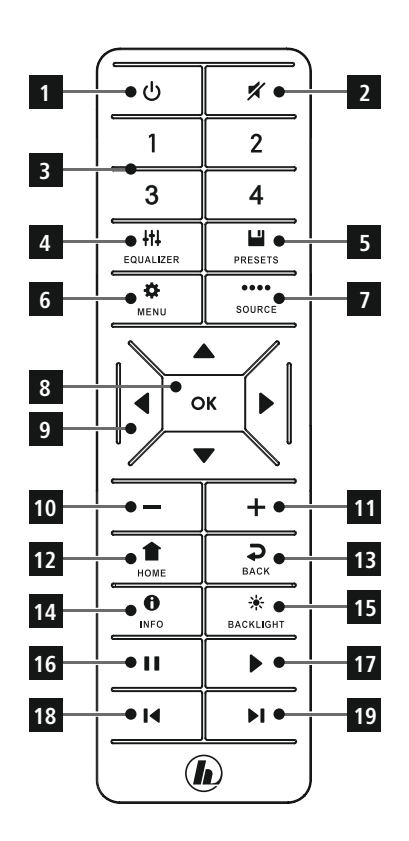

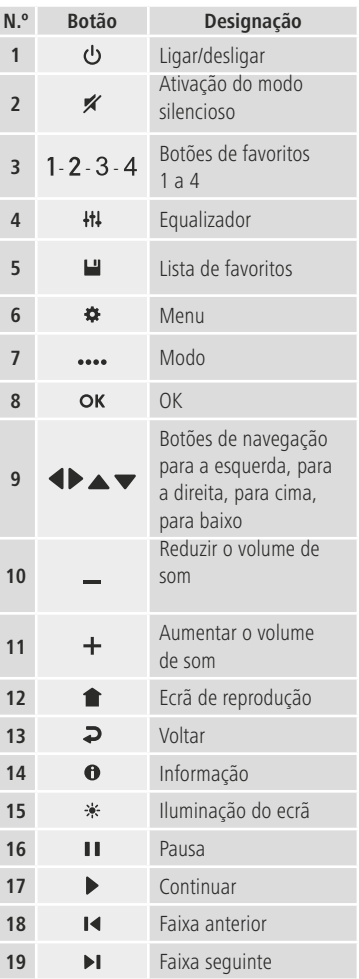

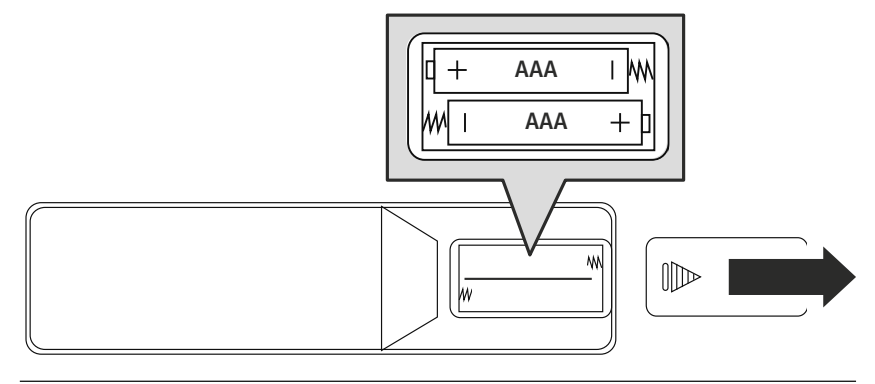

# <span id="page-11-0"></span>**6. Conceito de operação**

# **6.1 Operação geral**

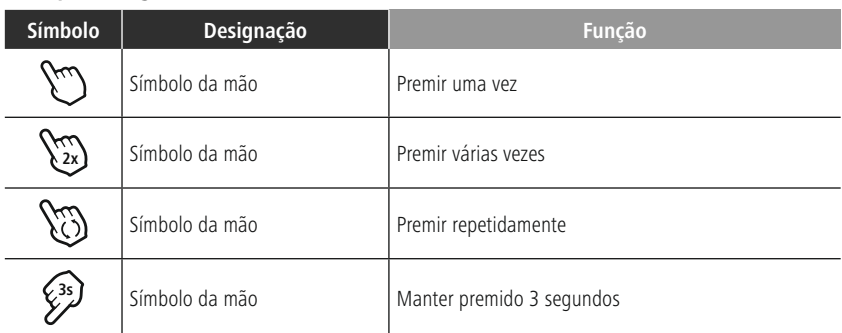

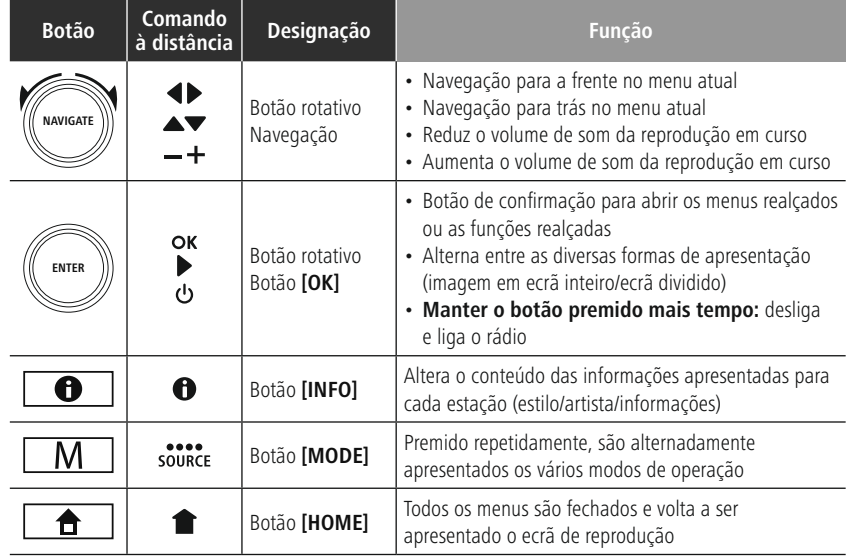

# **6.2 Menu de definições**

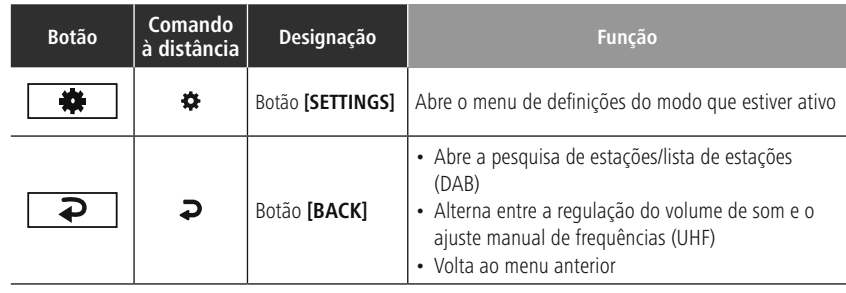

# **Conceito de operação**

# <span id="page-12-0"></span>**6.3 Gestão dos favoritos**

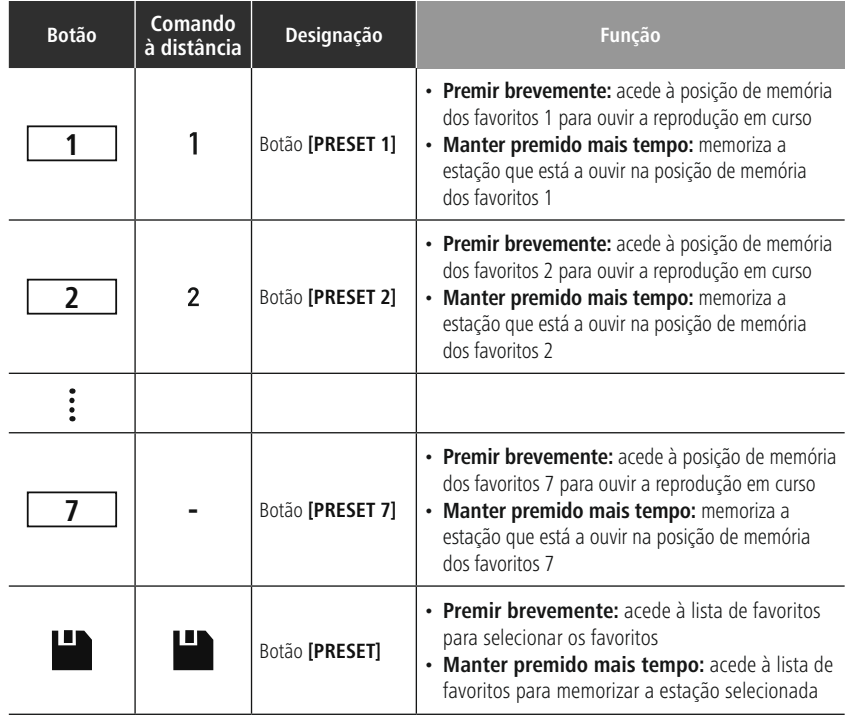

# **6.4 Comando da reprodução musical**

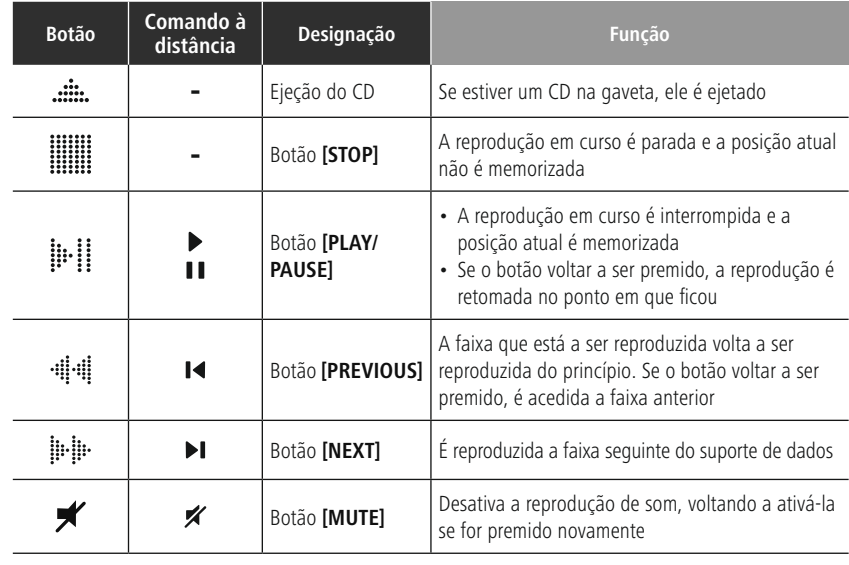

A

# <span id="page-13-0"></span>**7. Colocação em funcionamento**

# **7.1 Comando à distância**

- Abra a tampa do compartimento das pilhas, na parte de trás do comando à distância.
- Coloque as pilhas fornecidas com a polaridade correta. A polaridade correta é indicada no compartimento das pilhas através da marcação dos polos positivo e negativo.

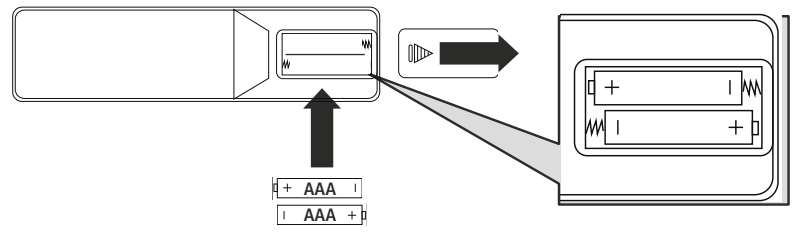

# **7.2 Ligar o rádio e colocá-lo em funcionamento**

## **Aviso**

- Ligue o produto exclusivamente a uma tomada elétrica adequada e ligada à rede pública de energia. A tomada elétrica deve estar localizada perto do produto e deve ser facilmente acessível.
- Desligue o produto da rede elétrica com o botão de ligar/desligar se o produto não tiver esse botão, retire a ficha da tomada elétrica.
- No caso de tomadas múltiplas, certifique-se de que os aparelhos ligados não excedam o consumo total de energia permitido.
- Desligue o produto da rede elétrica quando não o utilizar durante um período prolongado.
- Ligue o cabo de alimentação a uma tomada elétrica corretamente instalada e facilmente acessível.
- A fonte de alimentação foi concebida para uma tensão elétrica de 100 a 240 V e, por conseguinte, pode ser utilizada em quase todas as redes elétricas à base de corrente alternada. Tenha em atenção que, para tal, pode ser necessário um adaptador específico do país.
- Poderá encontrar uma seleção adequada de produtos em www.hama.com.

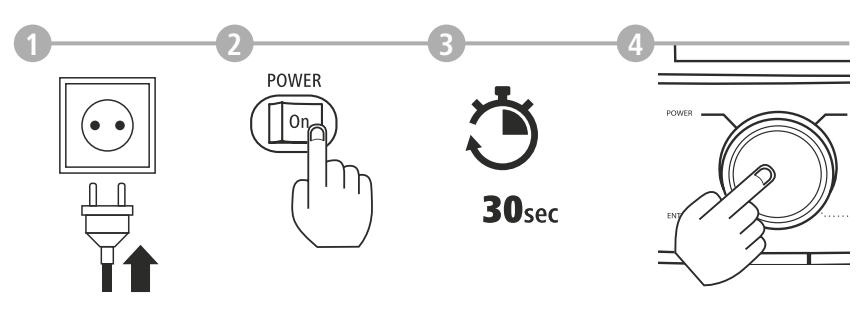

Depois de ter ligado o produto à tomada, o produto é inicializado. O rádio é iniciado.

<span id="page-14-0"></span>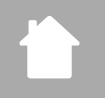

G

# **7.3 Preparar a ligação à rede/à Internet**

Pode integrar este rádio numa rede local. Para receber rádio da Internet ou aceder a conteúdos multimédia não guardados localmente (streaming, como, por ex., o Spotify Connect), a rede também tem de estar ligada à Internet.

# **Observação**

Uma ligação com fios está menos sujeita a interferências do que uma ligação por WLAN. Por conseguinte, recomendamos a ligação direta por cabo entre o ponto de acesso (AP, do inglês Access Point) e o rádio, para garantir uma receção sem interferências.

# **7.4 Ligação LAN (rede com fios)**

- Ligue um cabo LAN RJ45 a uma tomada livre do seu router/switch/AP.
- Ligue a outra extremidade do cabo LAN à entrada LAN (RJ45) do rádio.
- Certifique-se de que o router está ligado e de que existe uma ligação à Internet/rede.
- Caso tenha dúvidas relativamente à configuração do router, utilize o manual de instruções do router para o diagnóstico de falhas/resolução de problemas.
- É apresentada uma descrição precisa da configuração da ligação LAN na secção **[Ligação](#page-39-1) por cabo - [DHCP](#page-39-1) ativo**.

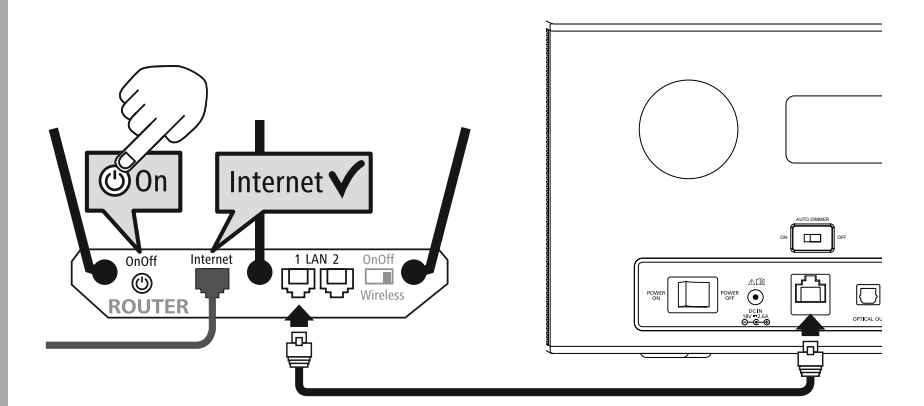

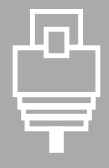

# <span id="page-15-0"></span> $\Box$

# **7.5 Ligação WLAN/Wi-Fi (rede sem fios)**

- Certifique-se de que o router está ligado e de que existe uma ligação à Internet/rede.
- Se ainda não estiver ligada, ative a ligação WLAN do seu router.
- Caso tenha dúvidas relativamente à configuração do router, utilize o manual de instruções do router para o diagnóstico de falhas/resolução de problemas.
- É apresentada uma descrição precisa da configuração da ligação WLAN na secção **21.1.1 [Assistente](#page-37-1) de [ligação](#page-37-1) à rede**.

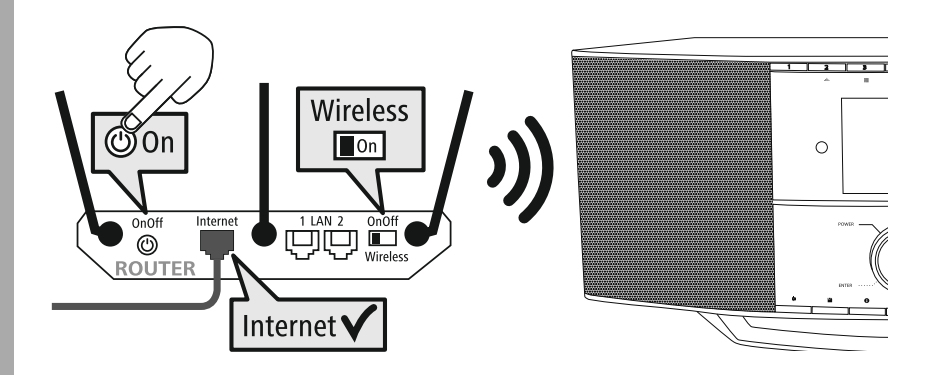

# <span id="page-16-0"></span>**8. Navegação e comando**

Depois de o rádio ter sido inicializado pela primeira vez, ligue-o com o botão  $\Phi$  (ligar), para poder começar a configurar o produto. Os passos necessários são brevemente explicados abaixo; para informações mais detalhadas consulte os respetivos capítulos com as instruções detalhadas.

# **8.1 Possibilidades de operação**

Consulte as informações sobre a operação geral do rádio no conceito de operação.

- O rádio pode ser comandado com:
- 1. Elementos de comando no aparelho
- 2. O comando à distância
- 3. A app gratuita UNDOK para dispositivos Android e iOS

# **8.2 Seleção do idioma**

Depois de concluir o primeiro processo de inicialização, pode selecionar o idioma pretendido para o sistema.

Tenha em atenção que partes da interface são sincronizadas através da Internet, pelo que é possível que algumas passagens não estejam disponíveis no idioma selecionado.

# **8.3 Assistente de configuração**

Para uma primeira colocação em funcionamento simples e rápida (acerto da data e da hora, configuração da ligação à Internet, etc.), recomendamos a execução do assistente de configuração. Se, apesar disso, saltar a configuração inicial com a ajuda do assistente de configuração, obviamente que pode proceder a estas definições através das definições do sistema ou voltar a iniciar o assistente de configuração.

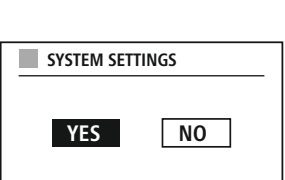

**German Italian Norwegian Polish**

**LANGUAGE**

# **Indicação sobre a operação**

Para selecionar uma das definições possíveis, utilize os elementos de comando explicados no conceito de operação. Estes elementos permitem a navegação entre os pontos do menu e a subsequente confirmação da seleção feita. Se se tiver enganado ao fazer uma seleção, pode sempre voltar atrás, ao ponto do menu anterior.

# **8.4 Acerto da data/hora**

O rádio permite apresentar as horas no formato de 12 horas (am/pm) ou no formato de 24 horas. A hora pode ser acertada e atualizada com os diversos métodos de receção (UHF/DAB/DAB+/Internet), pelo que, mesmo que haja uma falha de energia, a

hora atual é automaticamente sincronizada. Se desativar a sincronização, corre o risco de, após uma falha de energia, ter de voltar a acertar manualmente as informações da hora e da data.

# <span id="page-17-0"></span>**8.5 Manter a ligação de rede**

Esta definição é uma função de poupança de energia do rádio. Se a função for desativada, a funcionalidade de rede assume automaticamente o modo de espera, para reduzir o consumo de energia. Tenha em atenção que, se a funcionalidade de rede estiver desativada, não é possível aceder ao rádio através do PC, do smartphone ou do tablet.

# **8.6 Assistente de ligação à rede**

O assistente de rede ajuda-o com a ligação do rádio à rede local ou à Internet.

## **Nota – Referência a outra secção deste manual de instruções**

Como este capítulo é mais comprido, agradecemos que siga as indicações apresentadas em **[21.1.1](#page-37-1) [Assistente](#page-37-1) de ligação à rede**.

Quando o assistente de rede é fechado, o assistente de configuração também é.

# **8.7 Gestão dos favoritos**

Consulte o conceito de operação, para ficar a saber como pode guardar conteúdos para os vários modos numa posição de memória e como pode voltar a aceder a esses conteúdos. Tem à sua disposição as posições de memória indicadas abaixo para os métodos de receção disponíveis:

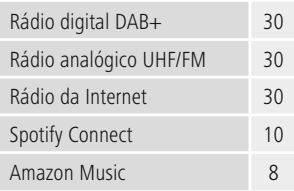

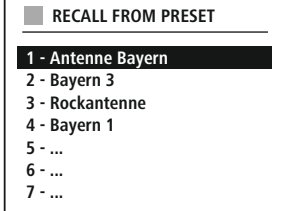

**ENTER**

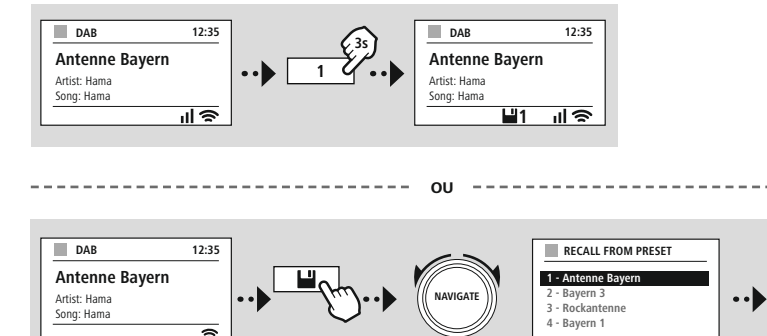

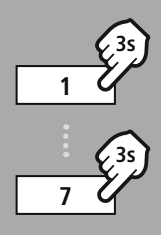

**– – OU – –**

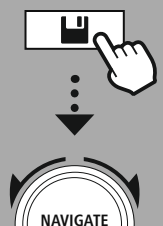

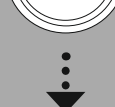

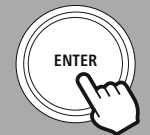

# **Navegação e comando**

(i

<span id="page-18-0"></span>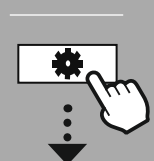

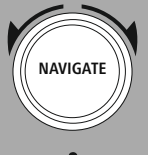

Slideshow

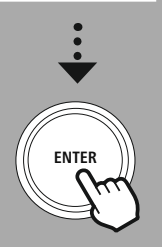

# **8.8 Informações apresentadas no ecrã**

No caso dos modos de reprodução que apresentam conteúdos com imagens, que podem ser, por exemplo, slideshows, logos das estações ou a capa de um álbum, pode selecionar o método de apresentação entre vários métodos disponíveis.

1) Splitscreen/ecrã dividido

2) Apresentação de conteúdos de imagem em ecrã inteiro

Consulte o conceito de operação para se informar sobre a ocupação dos botões.

# **Observação**

\*IV, DAB, Spotify

<span id="page-19-0"></span>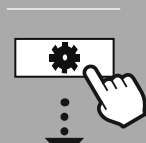

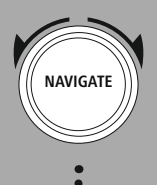

**MENU [PRINCIPAL](#page-19-1)**

**– – OU – –**

**[CONFIG.](#page-19-2) [SISTEMA](#page-19-2)**

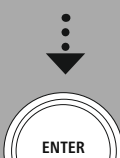

# **9. Estrutura de menus**

Este aparelho proporciona diversos métodos de receção e dispõe de diversas funções adicionais. Todos eles estão reunidos no menu principal do rádio, estando subdivididos em vários submenus. A vista geral que se segue destina-se a ajudá-lo a localizar rapidamente a função pretendida na estrutura de menus. Os capítulos que se seguem contêm explicações mais detalhadas e mostram a operação correspondente num diagrama explicativo.

# <span id="page-19-4"></span><span id="page-19-3"></span><span id="page-19-1"></span>**MENU PRINCIPAL**

**DAB**

<span id="page-19-5"></span>Lista estações Pesquisa completa Eliminar inválidas DRC Ordem das estações

<span id="page-19-24"></span><span id="page-19-23"></span><span id="page-19-17"></span>**External Sources**

<span id="page-19-18"></span>Bluetooth Streaming Entrada auxiliar USB

# <span id="page-19-12"></span><span id="page-19-2"></span>**CONFIG. SISTEMA**

<span id="page-19-27"></span><span id="page-19-26"></span><span id="page-19-13"></span>**Network & Sound** Rede Bluetooth RX/TX Equalizador

<span id="page-19-8"></span><span id="page-19-7"></span><span id="page-19-6"></span>**Rádio Internet** Último ouvido Lista estações

# <span id="page-19-19"></span>**CD**

<span id="page-19-20"></span>Estado de reprodução aleatória Repetir estado

# **FM**

Config. de pesquisa Config. de áudio

# <span id="page-19-11"></span><span id="page-19-10"></span><span id="page-19-9"></span>**Podcasts**

<span id="page-19-14"></span>Último ouvido Lista estações

<span id="page-19-25"></span><span id="page-19-16"></span><span id="page-19-15"></span>**Streaming Services** Spotify Amazon Music

**Comfort** Repouso Alarmes Temporizador

Luz de fundo

# <span id="page-19-21"></span>**System**

<span id="page-19-22"></span>Assist. Config. Hora/Data Idioma Auto-Standby Atualização do software Reposição de Fábrica

<span id="page-19-28"></span>**Display** Color Theme

# <span id="page-19-29"></span>**About**

Info Política de Privacidade

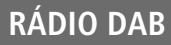

<span id="page-20-0"></span>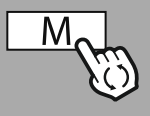

**– – OU – –**

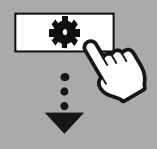

**MENU [PRINCIPAL](#page-19-1)**

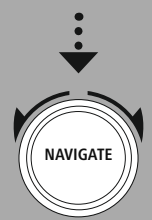

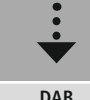

Lista [estações](#page-19-4)

[Ordem](#page-19-5) das [estações](#page-19-5)

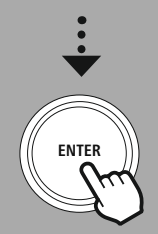

# **10. Rádio DAB**

Este rádio recebe todas as frequências de rádio digital correntes na gama dos 174 MHz aos 240 MHz (banda III, canais 5A a 13F). A pesquisa automática de estações DAB é automaticamente iniciada aquando do primeiro arranque no modo DAB. Assim que esta pesquisa ficar concluída, é apresentada a lista de estações atual.

Se aceder ao menu de definição de DAB correspondente, pode aceder às seguintes definições e funções.

# **10.1 Lista de estações**

A lista de estações apresenta uma lista completa de todas as estações de rádio que foram localizadas na última pesquisa total.

Navegue até à estação a que quer aceder e confirme a seleção feita. O rádio inicia a reprodução da estação correspondente.

# **10.2 Pesquisa total**

Se o local em que o rádio está instalado se alterar, ou se for recebida uma estação nova, volta a ser apresentada a possibilidade de realização de uma pesquisa de estações. Durante esta pesquisa, toda a gama de frequências volta a ser pesquisada e a lista de estações é atualizada.

# **10.3 Eliminar estações inativas**

Selecione **"Eliminar estações inativas"** para remover as estações que já não estão disponíveis da lista de estações.

# **10.4 DRC - Dynamic Range Control**

Algumas estações de rádio na rede DAB suportam um controlo do volume de som que intervém ativamente durante a reprodução. Se o volume de som aumentar repentinamente, o DRC reduz o mesmo de forma autónoma. No caso de um volume de som subitamente mais baixo, o DRC aumenta o mesmo automaticamente. O mesmo acontece quando a reprodução fica subitamente mais baixa. Nesse caso, o rádio volta a aumentar o volume.

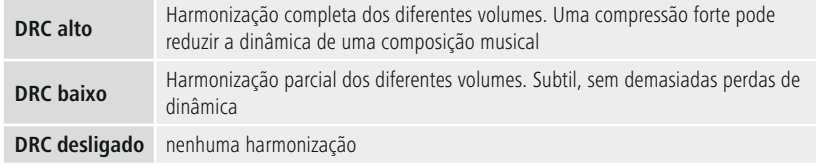

# **10.5 Sequência das estações**

Por predefinição, o rádio organiza as estações por ordem alfabética. Também pode realizar a ordenação de acordo com a intensidade do sinal ou o grupo. Se for selecionada a ordenação de acordo com o grupo, as estações são ordenadas de acordo com o respetivo bloco de frequências em que o grupo específico é emitido. Trata-se, muitas vezes, de blocos de frequências emitidos localmente, regionalmente ou a nível nacional.

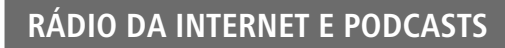

<span id="page-21-0"></span>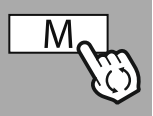

**– – OU – –**

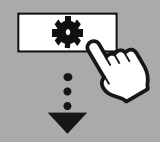

**MENU [PRINCIPAL](#page-19-1)**

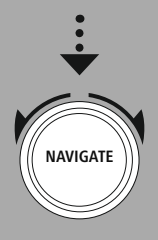

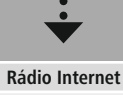

Último [ouvido](#page-19-7) Lista [estações](#page-19-8)

# **[Podcasts](#page-19-9)** Último [ouvido](#page-19-10)

Lista [estações](#page-19-11)

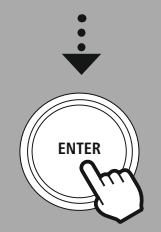

# **11. Rádio da Internet e Podcasts**

Este rádio permite reproduzir estações de rádio e Podcasts de todo o mundo através do rádio da Internet. Quando este modo é acedido pela primeira vez, o rádio apresenta os filtros de pesquisa e de atributos disponíveis. Mais tarde, estes filtros poderão ser acedidos através do menu correspondente do modo ativo.

Ao aceder ao menu de definições do rádio da Internet, pode aceder às seguintes definições e funções.

# **11.1 País (com base no endereço IP do rádio)**

Se selecionar este filtro, em seguida são-lhe apresentados mais filtros, para refinar ainda mais a sua seleção.

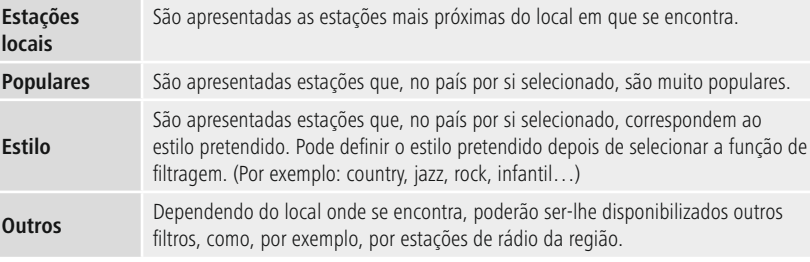

# **11.2 Histórico (indisponível ou inexistente aquando da primeira configuração)**

O rádio guarda as estações acedidas nesta lista com o histórico; assim, pode voltar a localizar rapidamente as estações a que já acedeu.

# **11.3 Pesquisa**

**Estilo**

**Outros**

A função de pesquisa permite-lhe efetuar pesquisas específicas por nome da estação ou palavras-chave individuais. O teclado tátil do ecrã permite-lhe introduzir o termo de pesquisa e, em seguida, dar início à pesquisa. Para tal, selecione **"Concluído"** e confirme a seleção feita. O rádio apresenta-lhe então os resultados da pesquisa baseados no termo de pesquisa

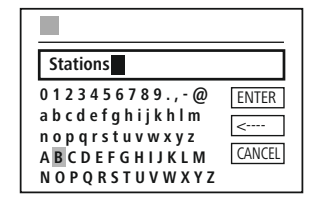

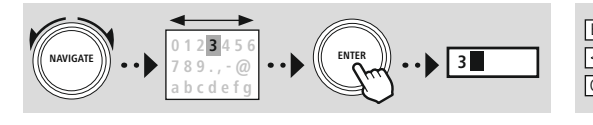

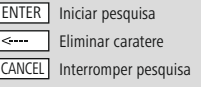

# **11.4 Países**

introduzido.

A função de filtragem **"Países"** permite-lhe receber também emissões radiofónicas de outros países. Selecionada essa função, pode refinar a pesquisa com base num continente e num país desse continente. Dependendo do país selecionado, poderão ser disponibilizados outros filtros, como, por exemplo, estilo, cidades ou popularidade.

<span id="page-22-0"></span>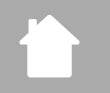

G

# **11.5 Populares**

Se selecionar o filtro de pesquisa **"Populares"**, é-lhe apresentada uma seleção das estações populares, com base no número de utilizadores de fornecedores de plataformas.

# **11.6 Descobrir**

Esta função disponibiliza-lhe outras possibilidades de filtragem, para refinar a seleção de resultados da pesquisa adequados.

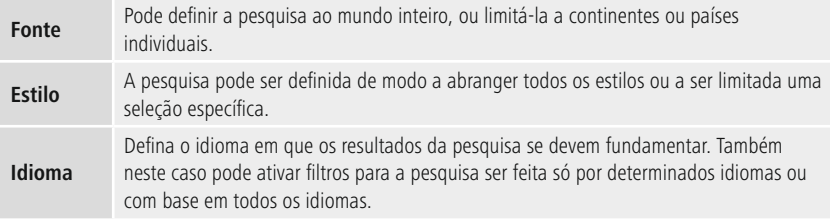

Uma vez selecionados os filtros predefinidos, selecione a opção "Apresentar estações" para ver a lista de resultados. O valor entre parênteses indica quantos resultados foram localizados.

# **11.7 Adicionar estações e criar/manter listas de favoritos próprias (vai precisar de um Web browser)**

Este rádio tem uma lista de estações guardada localmente, com base na qual pode criar listas de estações próprias e à qual pode adicionar estações novas. Para poder utilizar esta possibilidade, precisa de um smartphone, tablet ou computador que esteja ligado à mesma rede e que disponha de um Web browser.

# **Observação**

O rádio tem de estar ligado à rede local ou à Internet e de ter um endereço IP válido.

# **Rádio da Internet e Podcasts**

<span id="page-23-0"></span>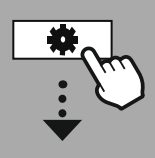

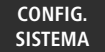

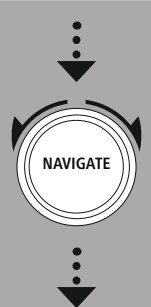

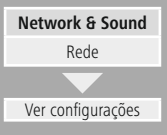

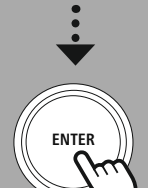

# **11.8 Aceder à interface de gestão**

Para aceder à interface de gestão tem de saber o endereço IP do rádio na rede local.

Abra a apresentação das definições de rede, que encontra em **Mostrar Definições do Sistema - Rede e Áudio - Definições da Internet - Definições**. Tome nota do endereço IP aí indicado. Em alternativa, também pode ficar a saber qual é o endereço IP através da vista geral da maior parte dos routers.

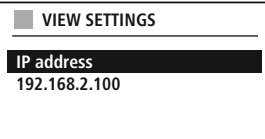

Em seguida, abra o browser da Internet no seu smartphone, tablet

ou PC e introduza o endereço IP na linha do endereço do browser. (p. ex. http://192.168.2.100) Se o endereço IP tiver sido introduzido corretamente, a interface de gestão do rádio deve abrir-se.

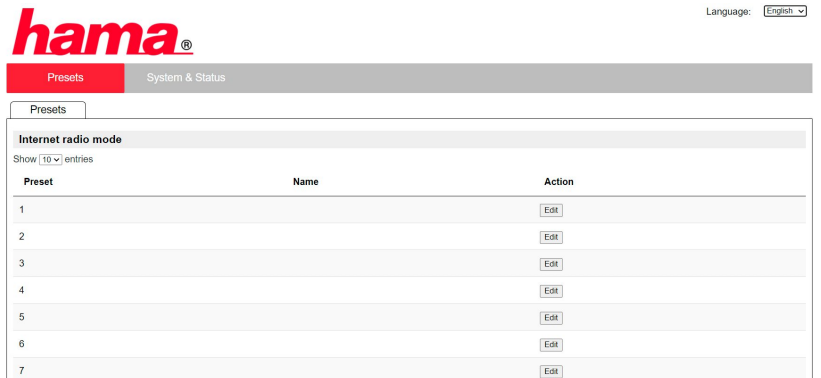

No canto superior direito pode ver os idiomas suportados por esta interface. Selecione o idioma no menu pendente.

# <span id="page-24-0"></span>**11.9 Adicionar as suas próprias estações**

Se quiser adicionar um Favorito ou editá-lo, clique em "Alterar". As posições de memória da gestão da Web correspondem às do rádio. Alterações no rádio ou na interface Web são mutuamente assumidas.

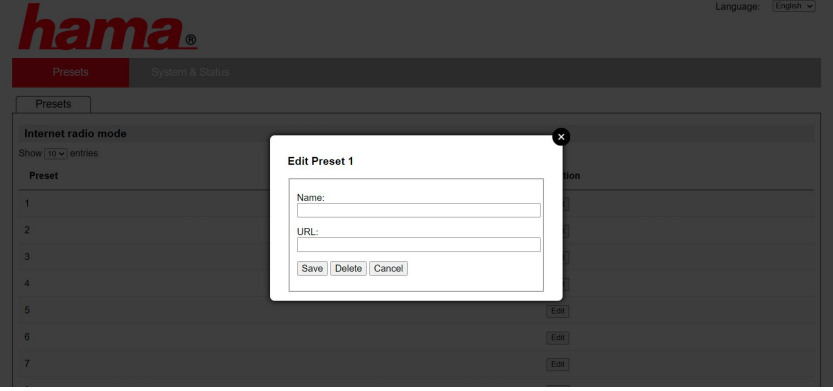

Para editar uma estação ou a adicionar, preencha os campos "Nome" e "URL", e guarde as alterações.

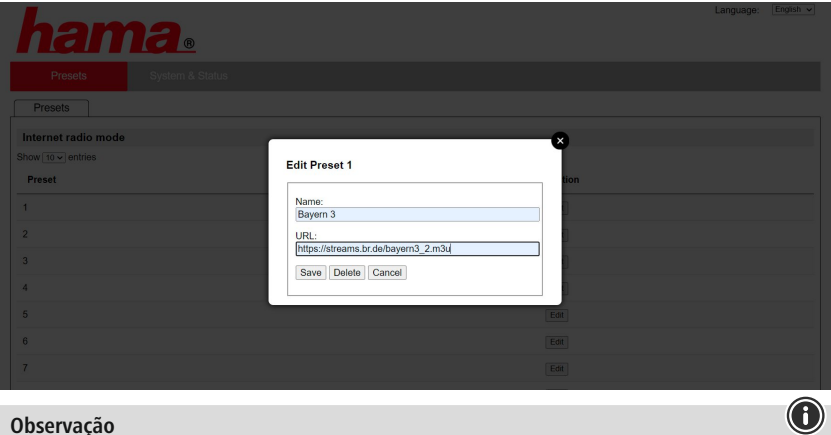

# **Observação**

As posições de memória correspondem às posições de memória do rádio da Internet.

 $\bigcirc$ 

<span id="page-25-0"></span>A estação adicionada passa a ser apresentada na lista de favoritos do rádio e na Página de Descrição Geral do portal Web. Para aceder à estação a partir da Página de Descrição Geral, prima **"Reproduzir"**.

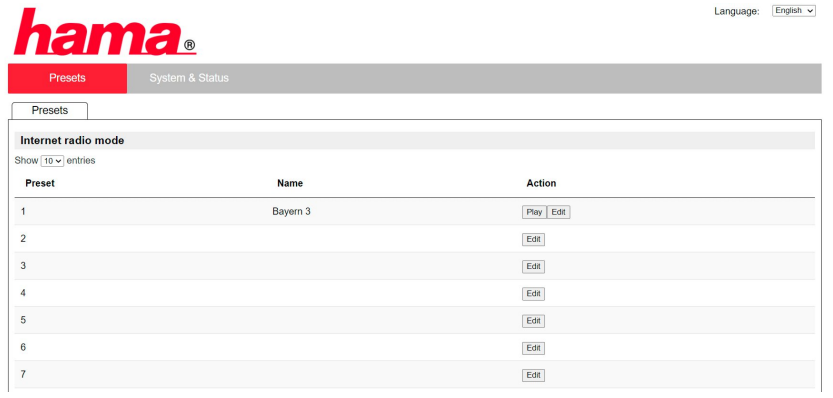

# **11.10 Eliminar estações**

Para eliminar uma estação guardada, prima o botão **"Alterar"** e, em seguida, **"Remover"**.

## **Observação**

Tenha em atenção que só são suportadas estações que transmitem no formato AAC ou MP3.

# **Spotify Connect**

<span id="page-26-0"></span>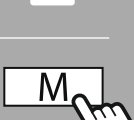

## **– – OU – –**

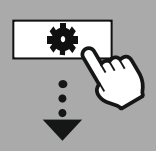

**[CONFIG.](#page-19-2) [SISTEMA](#page-19-2)**

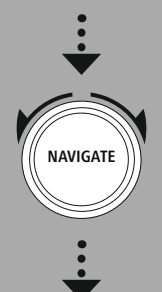

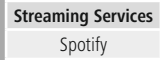

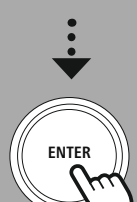

# **12. Spotify Connect**

Com o Spotify Connect pode aceder a milhões de músicas e transferi-las para o seu rádio! Quando se estiver a deslocar, transfira a música, sem interrupções, de volta para o seu smartphone ou o seu TabletPC. Guarde as suas Playlists preferidas na lista de favoritos do rádio e inicie a reprodução sem precisar do seu smartphone.

## **Pré-requisitos:**

- Tem de ter a app Spotify instalada no seu dispositivo Android/iOS ou no seu PC/notebook.
- Pode descarregar a app na Google Play Store ou na Apple App Store. O software para o PC pode ser obtido ou na App Store da Microsoft ou diretamente em [www.spotify.com](http://www.spotify.com)
- Após a instalação, inicie a app e inicie sessão com os seus dados de acesso ou registe-se.

## **Observação**

Muitas vezes, quando se regista pela primeira vez, é-lhe oferecido um mês gratuito para experimentar o Spotify Premium.

Vá a [www.spotify.com](http://www.spotify.com) para confirmar a disponibilidade.

Contudo, este não é um pré-requisito obrigatório para este rádio, e também pode usufruir da música guardada no Spotify com uma conta gratuita; mas o acesso gratuito é disponibilizado pelo fornecedor com algumas restrições.

# **Primeira utilização:**

Antes de poder guardar as suas Playlists preferidas no rádio, tem de associar o rádio à sua conta (esta operação só tem de ser feita uma vez) e de guardar a Playlist numa posição de memória dos favoritos.

Depois de serem guardados, também pode aceder às faixas, álbuns e Playlists guardados sem aceder ao seu smartphone. Abra a app/o software correspondente no seu smartphone, tablet ou PC e selecione o conteúdo que quer transferir para o rádio.

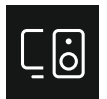

Em seguida, clique no símbolo do Spotify Connect. Selecione o rádio digital Hama para o qual quer transferir o conteúdo na lista de vista apresentada.

A reprodução atual é transferida para o rádio, onde prossegue. A gestão dos favoritos permite-lhe guardar este conteúdo na memória do rádio e voltar a aceder-lhe diretamente, sem utilizar o smartphone.

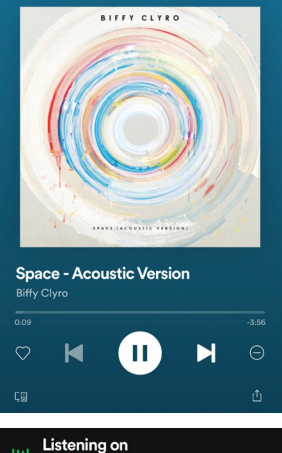

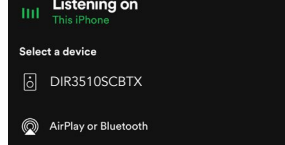

G

# **Observação**

Para mais informações sobre as possibilidades de operação do rádio consulte a vista geral da operação.

# **Amazon Music**

<span id="page-27-0"></span>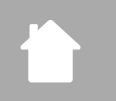

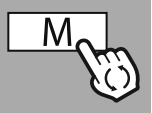

# **– – OU – –**

# **MENU [PRINCIPAL](#page-19-1)**

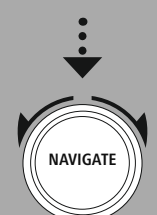

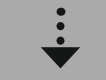

**[Streaming](#page-19-14) Services** [Amazon](#page-19-16) Music

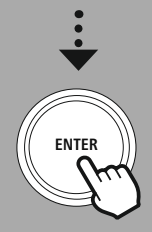

# **13. Amazon Music**

Com a Amazon Music pode aceder a milhões de músicas e transferi-las para o seu rádio! Encontre e delicie-se com as suas músicas, Playlists ou estações de rádio preferidas diretamente através da interface de operação integrada neste rádio

# **Pré-requisitos:**

- Precisa de ter uma conta Amazon Premium Account paga
- Se já for um cliente Amazon Prime, tem uma seleção gigantesca de músicas à sua disposição, sem custos adicionais
- Para poder usufruir do pacote completo, precisa de uma conta Amazon Music Unlimited Account (para mais informações, vá a www.amazon.de/Music/Unlimited ou www.amazon.com/Music/Unlimited)
- Para poder configurar a sua conta Amazon Account precisa da app gratuita UNDOK para dispositivos Android ou iOS.

# **Configuração:**

- Abra a app UNDOK e selecione o rádio na lista de dispositivos.
- Na app UNDOK selecione a fonte Amazon Music.
- É-lhe então pedido que introduza os seus dados de início de sessão na Amazon, os mesmo que utilizou para se registar na Amazon Prime e/ou na Music Unlimited.
- Depois de iniciar sessão com êxito, a interface de operação da Amazon Music fica à sua disposição tanto na app UNDOK, quanto no rádio.

# **Indicações sobre a app UNDOK**

Encontrará uma descrição detalhada da app UNDOK e de todas as suas funções no nosso guia UNDOK em:

# **www.hama.com->00054239 ->Downloads**

# **Observação**

Se quiser desativar a sua conta Amazon no dispositivo, no modo **"Amazon Music"** selecione o ponto do menu **"Logout"**. Pode fazê-lo diretamente na interface de operação do rádio ou na app UNDOK.

# **Utilização:**

- Depois de iniciar sessão é-lhe apresentado o menu da Amazon Music.
- Ele tem inúmeras funções de pesquisa e de filtragem com que pode encontrar a música que quer diretamente através do menu do rádio.
- Pode aceder-lhe diretamente a partir do ecrã de reprodução  $\blacksquare$

# **Armazenamento de conteúdos:**

A gestão dos favoritos do rádio permite-lhe guardar vários conteúdos e aceder-lhes diretamente. Para mais informações sobre o armazenamento de e o acesso a conteúdos, consulte o conceito de operação.

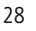

# **Amazon Music**

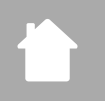

# **Pesquisa:**

A função de pesquisa permite-lhe efetuar pesquisas específicas por conteúdos ou palavras-chave individuais.

O teclado tátil do ecrã permite-lhe introduzir o termo de pesquisa e, em seguida, dar início à pesquisa. Para tal, selecione **"Concluído"** e confirme a seleção feita. O rádio apresenta-lhe então os resultados da pesquisa baseados no termo de pesquisa introduzido.

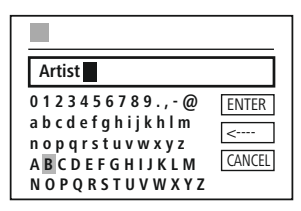

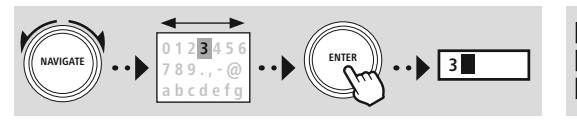

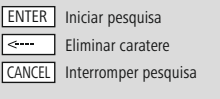

(A

# **Playlists:**

As Playlists (ou listas de reprodução) são uma compilação pré-configurada de música, muitas vezes feita com base no estilo, nos intérpretes ou noutros atributos.

# **Estações de rádio:**

As estações de rádio são uma compilação dinâmica, que reproduz constantemente novos conteúdos. Comparados com os das Playlists, os seus conteúdos não estão limitados, mudando constantemente.

# **A Minha Música:**

A música que adicionou aos seus favoritos através da app Amazon Music ou do software do computador é apresentada aqui.

# **Observação**

Além das funções mencionadas, a Amazon Music também disponibiliza outros conteúdos que se podem alterar de forma dinâmica.

(Por exemplo, transmissão direta de jogos de futebol, conteúdos sazonais…)

**ENTER**

**NAVIGATE**

# **Leitor de música (USB)**

<span id="page-29-0"></span>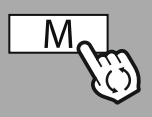

# **– – OU – –**

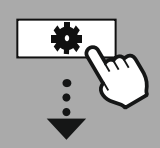

## **MENU [PRINCIPAL](#page-19-1)**

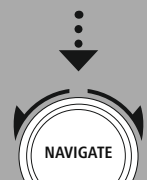

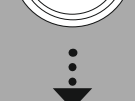

**[External](#page-19-17) Sources LISB** 

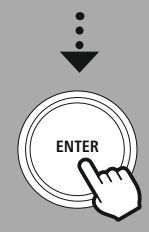

# **14. Leitor de música (USB)**

O rádio tem uma porta USB que lhe permite reproduzir a partir de suportes de dados. Tenha em atenção que só são suportados suportes de dados que tenham sido formatados no formato **FAT16/FAT32**; outros sistemas de ficheiros podem causar problemas relacionados com o reconhecimento do suporte de dados e não permitir a reprodução. O rádio suporta a reprodução de ficheiros **MP3**.

# **Ligação**

- Introduza o suporte de dados, uma pen USB, por exemplo, na porta USB do rádio.
- Assim que o suporte de dados for introduzido, é reconhecido pelo rádio e iniciado.
- Confirme a mensagem que pergunta se pretende abrir o suporte de dados ligado, com **SIM**.

Assim que o suporte de dados tiver sido iniciado, o rádio apresenta-lhe a interface de operação que lhe permite utilizar as funções de reprodução.

Pode aceder a este menu em qualquer altura.

# **Reproduzir a partir de USB**

Este menu mostra-lhe todos os ficheiros áudio e subdiretórios guardados no suporte de dados introduzido na porta. Selecione o ficheiro ou o diretório pretendido para iniciar a reprodução.

Para adicionar uma faixa a uma Playlist, selecione-a (realçando-a) e mantenha premido o botão de confirmação. A faixa é adicionada à sua Playlist local.

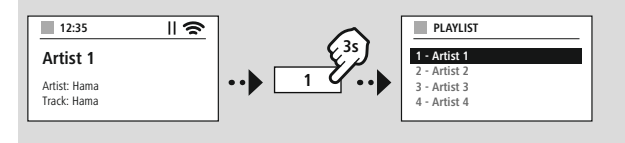

# **Playlist (até 200 faixas)**

As faixas anteriormente adicionadas à Playlist são apresentadas neste ponto do menu. Selecione a faixa pretendida e inicie a reprodução.

# **Repetir (ATIVAR/DESATIVAR)**

Se esta função estiver ativa, os conteúdos do suporte de dados USB são repetidos.

# **Reprodução aleatória**

Se esta função estiver ativa, os conteúdos do suporte de dados USB são reproduzidos por ordem aleatória.

# **Esvaziar a Playlist**

Apaga todas as faixas adicionadas desta Playlist. As faixas permanecem no suporte de dados, mas a Playlist criada é completamente esvaziada.

# **Leitor de CD**

G

<span id="page-30-0"></span>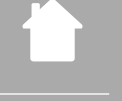

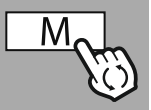

**– – OU – –**

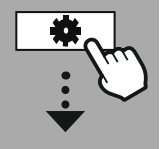

**MENU [PRINCIPAL](#page-19-1)**

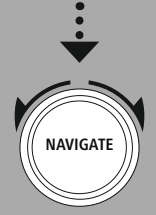

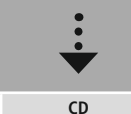

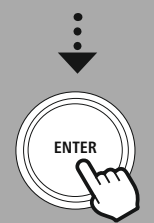

# **15. Leitor de CD**

O rádio tem uma unidade de leitura de CD com a qual podem ser reproduzidos não só CD de áudio convencionais, mas também MP3-CD. Também são suportados suporte de dados CD-R e CD-RW gravados pelo utilizador.

No modo **"CD"** são-lhe disponibilizados botões de operação adicionais, cuja utilização está explicada no conceito de operação.

# **15.1 Inserir/ejetar o disco**

# **Observação**

- Tenha atenção para que o disco (CD, CD-R, CD-RW, MP3-CD, etc.) não esteja com pó, sujidade, dedadas e riscos. Caso contrário, podem ocorrer interferências durante a reprodução ou a reprodução poderá não se iniciar.
- Nunca use força para introduzir o disco na gaveta ou para o retirar. Se o fizer, seja o disco, seja a gaveta e a cabeça de leitura podem ficar danificados.

# **Observação**

Tenha em atenção que, se o volume de som for muito alto, a reprodução der CD pode ser intermitente ou com saltos.

Certifique-se de que o modo CD está ativo.

- Abra a gaveta da unidade premindo o botão de função correspondente.
- Se necessário, remova o disco da gaveta de CD.
- Coloque cuidadosamente um disco na gaveta de CD vazia.
- Prima novamente o botão de função para fechar a gaveta da unidade.
- O suporte de dados é lido e a reprodução inicia-se.

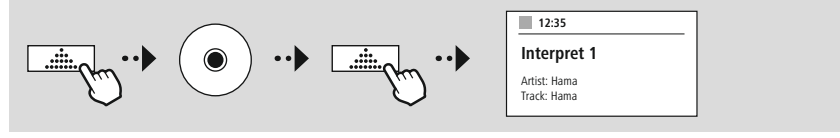

# **15.2 Outras funções**

# • **Reprodução aleatória**

Se a reprodução aleatória estiver ativa, as faixas do suporte de dados são reproduzidas por ordem aleatória. Selecione **"Ativar"** para ativar a função.

# • **Repetição**

A função **"Repetição"** permite repetir faixas individuais, diretórios/pastas (MP3) ou tudo. Se uma destas funções for ativada, o rádio repete a reprodução em causa até voltar a desativar a função, ou seja, quando desativa a função com **"Desativar"**.

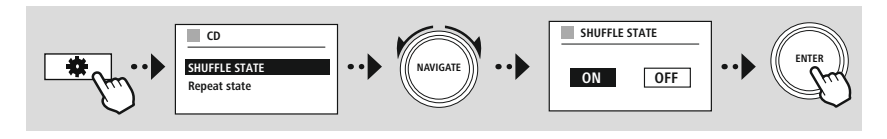

# **Rádio UHF**

<span id="page-31-0"></span>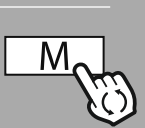

# **– – OU – –**

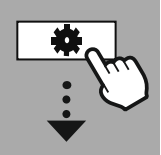

## **MENU [PRINCIPAL](#page-19-1)**

**NAVIGATE**

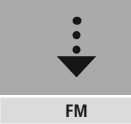

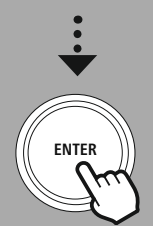

# **16. Rádio UHF**

Este rádio tem um recetor de UHF baseado em software, apto a receber e a reproduzir emissões de rádio analógicas. Este recetor cobre a gama de frequências dos 87.5 MHz aos 108 MHz.

# **16.1 Pesquisa automática de estações**

O rádio pesquisa automaticamente estações que possam ser recebidas e reproduzidas com qualidade suficiente. Assim que é encontrada uma estação, a pesquisa para automaticamente e a reprodução inicia-se. Reinicie a pesquisa para pesquisar a próxima estação disponível.

# **16.2 Pesquisa manual de estações**

- Para ajustar manualmente uma estação, tem primeiro de mudar para o modo de gama de frequências.
- O ajuste é então feito em passos de 0.05 MHz.
- Assim que tiver ajustado a frequência, pode regressar ao ajuste do volume de som do rádio.
- Se o ajuste manual de frequências estiver ativo, a frequência ajustada é realçada no ecrã.

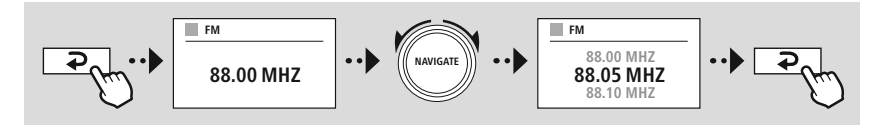

# **16.3 Definições**

Tem várias funções à sua disposição para otimizar a qualidade da reprodução e a fiabilidade da pesquisa.

# • **Definições de pesquisa**

Confirme a seleção com **"SIM"**, para só serem reproduzidas estações que possam ser recebidas pelo rádio com qualidade suficiente. Selecione **"Não"** para também parar em estações que possam ser recebidas com uma qualidade menor.

# • **Definição de áudio**

No caso de sinais de rádio analógicos, o rádio pode tentar calcular automaticamente uma reprodução com qualidade estereofónica e reproduzi-la. Se durante a reprodução forem audíveis problemas de qualidade, selecione **"SIM"** para que o sinal seja reproduzido sem alterações com qualidade mono. Se selecionar **"NÃO"** o sinal é automaticamente convertido num sinal estereofónico.

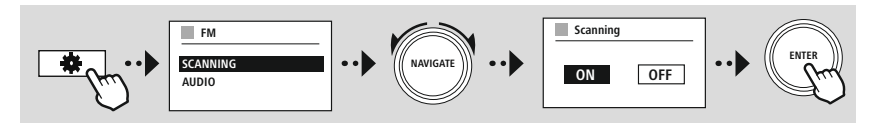

<span id="page-32-0"></span>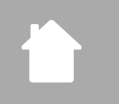

G

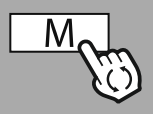

**– – OU – –**

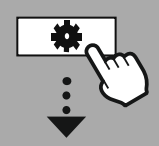

**MENU [PRINCIPAL](#page-19-1)**

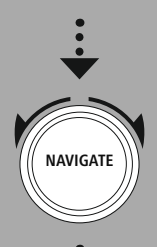

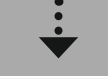

**[External](#page-19-17) Sources** [Entrada](#page-19-23) auxiliar

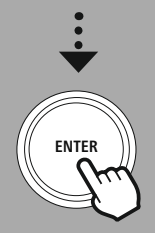

# **17. AUX-In (reprodução de fontes externas)**

Este rádio dispõe de uma tomada jack de ligação de 3,5 mm que lhe permite ligar dispositivos fonte externos ao rádio. Tenha em atenção que a operação é inteiramente comandada através do dispositivo fonte, e que no rádio só pode alterar o volume de som.

# **Observação**

- O rádio deteta se está ligado um dispositivo e se está em curso uma reprodução.
- Esporadicamente pode dar-se o caso de o sinal de entrada ser demasiado fraco e de o rádio assumir erradamente o modo de standby.
- Se isso acontecer, desative o desligamento automático do rádio.
- Tenha em atenção que o rádio não assume automaticamente o modo de standby quando não está em curso nenhuma reprodução.

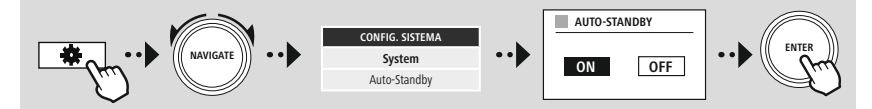

<span id="page-33-0"></span>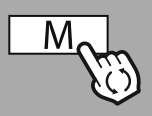

**– – OU – –**

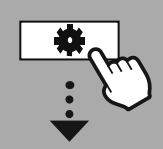

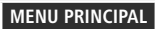

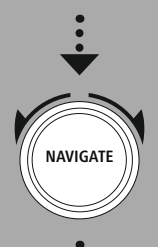

**[External](#page-19-17) Sources**

Bluetooth [Streaming](#page-19-24)

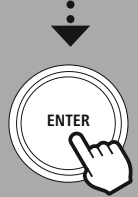

# **18. Reprodução por Bluetooth® (RX)**

Este rádio dispõe de um recetor Bluetooth® que lhe permite transferir conteúdos áudio para o rádio. Para esse efeito, o dispositivo emissor, um smartphone, por exemplo, é ligado ao rádio e os conteúdos áudio são diretamente transferidos para o rádio. Para tal, tem de ativar o modo de reprodução por Bluetooth®.

# **18.1 Ligar um dispositivo fonte**

Para ligar o rádio a um dispositivo fonte, abra o menu de definições Bluetooth® e ative o emparelhamento no ponto do menu **"Emparelhar um dispositivo novo"**.

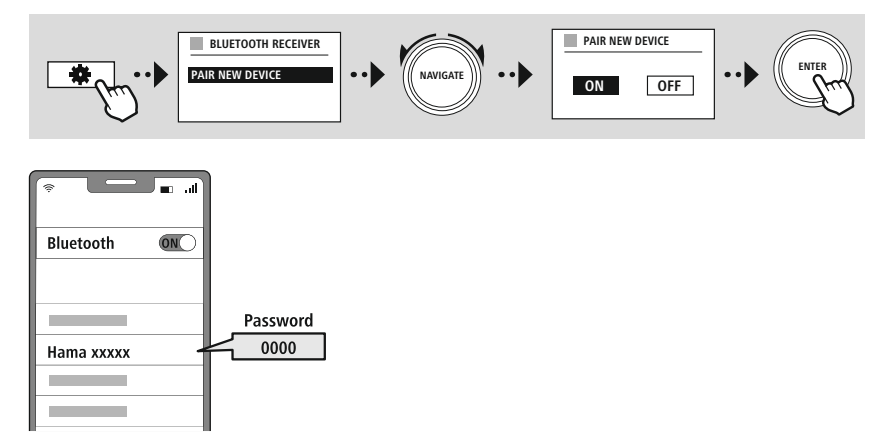

# **18.2 Reprodução por Bluetooth®**

Assim que o seu dispositivo fonte, um smartphone, por exemplo, estiver ligado ao rádio, inicie a reprodução no dispositivo fonte.

O rádio reproduz os conteúdos. O volume de som pode ser diretamente regulado no rádio, mas não se esqueça de que o volume de som também tem de ser ajustado ao dispositivo fonte.

# **18.3 Outras definições**

Para ligar um dispositivo fonte novo ou para desligar a ligação ativa do rádio, tenha em atenção as informações adicionais no Capítulo **21.2 [Recetor/estação](#page-42-1) Bluetooth® (BT RX/TX)**.

<span id="page-34-0"></span>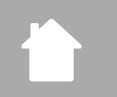

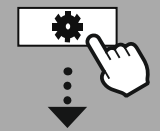

**MENU [PRINCIPAL](#page-19-1)**

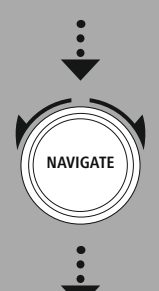

**[Comfort](#page-19-25)**

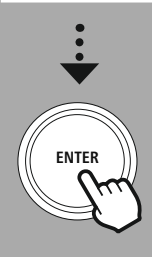

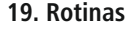

Este rádio dispõe de funções de conforto que são disponibilizadas a par da reprodução rádio tradicional.

**Rotinas**

6

# **19.1 Modo de suspensão**

A função de suspensão disponibiliza-lhe intervalos de tempo predefinidos, dos quais pode selecionar um. Ao proceder a esta seleção, está a definir um intervalo após o qual o rádio se desliga automaticamente.

# **Observação**

- Quando a função de suspensão está ativa, pode definir outras definições para o ecrã em Definições do ecrã - Iluminação do ecrã.
- Assim, pode reduzir a luminosidade, se quiser.

# **19.2 Despertador**

O rádio tem dois sinais de despertar individuais que podem ser definidos. O despertador 1 e o despertador 2 são configurados da mesma forma.

# **Configuração**

Comece por selecionar se quer configurar o despertador 1 ou o despertador 2, e, em seguida, especifique os pormenores exatos:

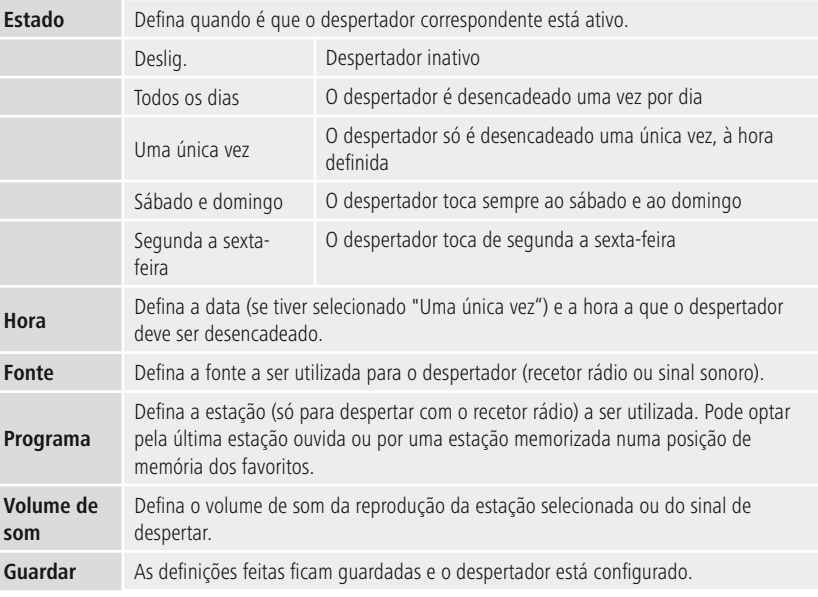

# **Rotinas**

 $\bigcirc$ 

# <span id="page-35-0"></span>**Observação**

- Se for selecionada uma estação de rádio que não emita à hora selecionada para o despertador, é automaticamente reproduzido o sinal sonoro.
- Tenha em atenção que se recomenda uma sincronização da hora através da Internet ou do rádio, de modo que, caso haja uma falha de corrente, a hora volte a ser sincronizada.

# **19.3 Temporizador**

O temporizador pode ser configurado para de 1 a 99 minutos.

Selecione a duração pretendida para o temporizador e, em seguida, confirme a seleção para iniciar o temporizador. Quando o tempo selecionado para o temporizador se esgota, é emitido um sinal sonoro.

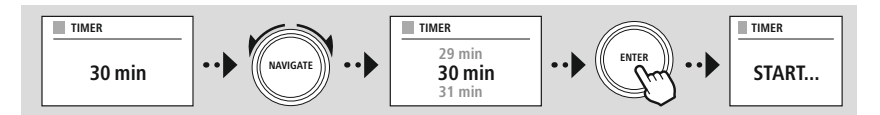

<span id="page-36-0"></span>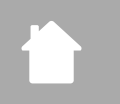

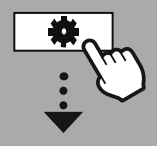

**[CONFIG.](#page-19-2) [SISTEMA](#page-19-2)**

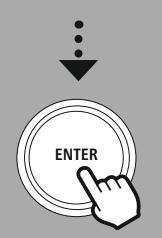

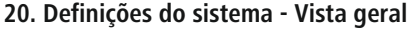

As definições do sistema subdividem-se em quatro categorias principais, que, por sua vez, compreendem outras definições.

<span id="page-36-2"></span><span id="page-36-1"></span>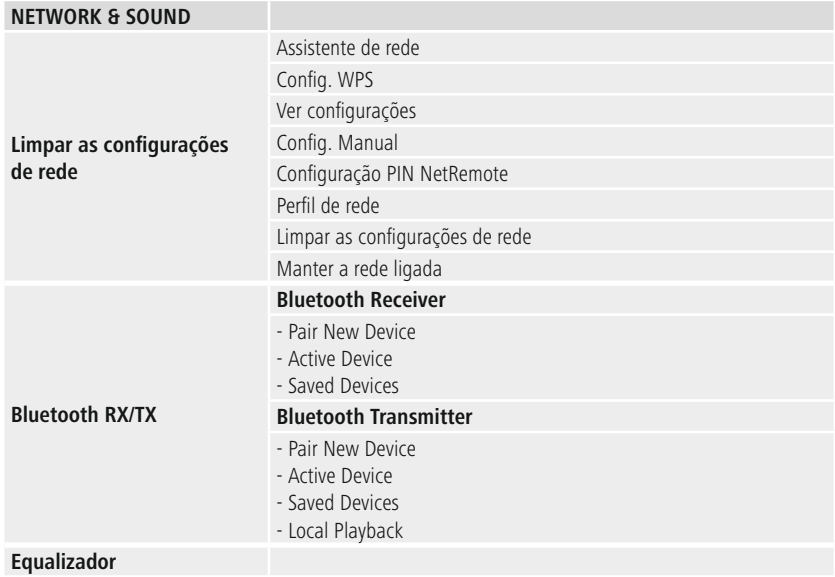

## <span id="page-36-3"></span>**DISPLAY**

Luz de fundo Color Theme

# **ABOUT**

Info Política de Privacidade

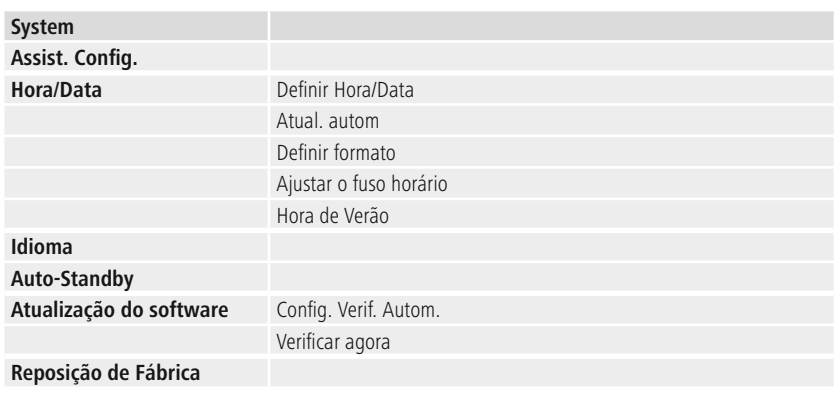

6

<span id="page-37-0"></span>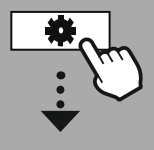

**[CONFIG.](#page-19-2) [SISTEMA](#page-19-2)**

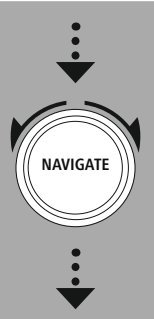

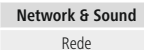

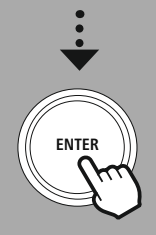

# **21. Rede e Áudio**

A área Rede e Áudio compreende todas as definições possíveis relacionadas com a conetividade e as definições áudio do rádio. Esta área pode compreender as áreas Ligação à Internet, Recetor/estação emissora por Bluetooth® (dependente do produto) e Equalizador.

# **21.1 Definições de Internet**

Este menu contém todas as definições disponíveis para ligar o rádio a uma rede por cabo (RJ45/Ethernet) ou sem fios (WLAN 2.4 GHz ou 5 GHz).

# **Observação**

- Pode definir muitas definições, com todo o conforto, através da app! A app UNDOK gratuita permite-lhe configurar a ligação à rede com o smartphone ou com o tablet.
- <span id="page-37-1"></span>• Para mais informações, vá a [UNDOK-Guide](https://de.hama.com/searchInDocuments/type/1115?q=undok&searchMode=1) da Hama.

# **21.1.1 Assistente de ligação à rede**

- O assistente de ligação à rede ajuda-o a ligar o rádio à rede e à Internet.
- Assim que o assistente de ligação à rede se inicia, são pesquisados todos os pontos de ligação disponíveis nas proximidades que podem ser utilizados através das bandas de frequência WiFi disponíveis.
- Terminado o processo de pesquisa, os resultados da pesquisa são apresentados no ecrã, permitindolhe selecionar a rede WLAN a utilizar entre as que são apresentadas.
- Em alternativa, volte a iniciar a pesquisa com a função **"Nova pesquisa"** ou ligue o rádio à rede por cabo, caso este tipo de ligação esteja disponível.

# **21.1.2 Estabelecer a ligação a uma rede WLAN**

Consoante a rede WLAN, tem diferentes opções à escolha para estabelecer a ligação à rede.

O rádio suporta redes abertas (nada seguras!), redes WPA/WPA2 protegidas por palavra-passe/Pre-Shared-Key e a configuração por WPS (Wi-Fi Protected Setup). As redes que suportam uma ligação WPS (Wi-Fi Protected Setup) são identificadas na lista com a designação **"WPS"** antes do respetivo nome.

No ecrã apresentado em seguida pode escolher, dependendo da rede, entre a configuração através de **"Premir um botão"** por Push Button Configuration (PBC) e a introdução de um **"PIN"** e **"Ignorar WPS"**. Se optar pela ligação a uma rede aberta, ou seja, desprotegida, a ligação é estabelecida imediatamente a seguir à seleção.

# **Observação**

A configuração por WPS por Push Button é explicada no Capítulo Configuração WPS.

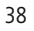

<span id="page-38-0"></span>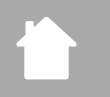

# **21.1.3 Pre-shared-key (PSK)**

Se tiver selecionado a opção **"Ignorar WPS"**, é-lhe apresentada a máscara de introdução da Pre-Shared-Key (PSK), ou seja, de introdução da palavra-passe da rede WLAN correspondente. Percorra as letras (maiúsculas/minúsculas), os números e os carateres especiais para introduzir a sua palavra-passe na máscara de introdução.

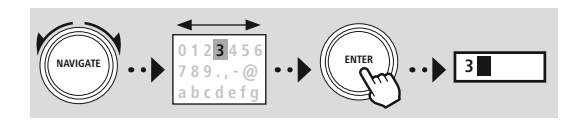

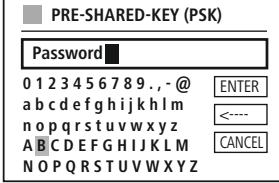

Além disso, também tem as seguintes funções à disposição:

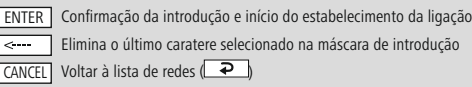

Se a introdução tiver sido confirmada, o estabelecimento da ligação prossegue. Se for bem-sucedido, o rádio confirma-o com a apresentação da mensagem **"Ligação estabelecida"** no ecrã.

# **Observação**

- Se o estabelecimento da ligação for malsucedido, o mais provável é ter sido introduzida uma palavra-passe errada.
- Verifique a configuração do seu ponto de acesso (configuração do router, por exemplo).
- Tenha atenção a maiúsculas/minúsculas durante a introdução da chave.

# **21.1.4 PIN**

- Se optar pela configuração com PIN, selecione o ponto do menu **"PIN"**.
- O rádio gera um código de oito dígitos.
- Abra a interface de configuração do seu ponto de acesso, introduza o código na respetiva máscara de introdução e inicie o estabelecimento da ligação no ponto de acesso e no rádio.
- Ambos os aparelhos estabelecem a ligação.

# **Observação**

Muitas vezes, a máscara de introdução do ponto de acesso está na área **"Wireless/WLAN/WiFi"** - se necessário, consulte o manual de instruções do router ou do repetidor.

# <span id="page-39-0"></span>**21.1.5 Configuração com WPS**

- Se selecionar este ponto do menu ou se quiser estabelecer uma ligação Push Button com o assistente de ligação à rede, depois de selecionar esta função o ecrã do rádio apresenta a mensagem **"Prima o botão WPS no dispositivo remoto"**.
- Dependendo do ponto de acesso utilizado, ou existe um botão físico (WPS), ou o processo de estabelecimento da ligação pode ser iniciado através da interface de configuração.
- Assim que o processo tiver sido iniciado no ponto de acesso, também tem de confirmar o processo no rádio.
- A ligação é estabelecida automaticamente.

## **Observação**

Se necessário, consulte o manual de instruções do router ou do repetidor utilizado.

# **21.1.6 Mostrar definições**

Mostra-lhe a configuração atual do rádio na rede.

# <span id="page-39-1"></span>**21.1.7 Definições manuais**

## **Ligação por cabo - DHCP ativo**

Selecione a opção **"Ligação por cabo"** e, em seguida, **"DHCP ativo"**. O rádio tenta então estabelecer uma ligação por LAN/Ethernet.

## **Ligação por cabo - DHCP inativo**

Selecione a opção **"Ligação por cabo"** e, em seguida, **"DHCP inativo"**. Introduza as informações necessárias sobre a rede, como, por exemplo, endereço IP, máscara de sub-rede, endereço do gateway.

# **Ligação sem fios - DHCP ativo**

CANCEL Voltar à lista de redes ( $\rightarrow$ 

<u>| < ...</u>

Selecione a opção **"Ligação sem fios"** e, em seguida, **"DHCP ativo"**. Em seguida, introduza a designação exata da rede (SSID) com o teclado tátil do ecrã.

Selecione em seguida se a rede está protegida (WEP/WPA/WPA2) ou desprotegida (aberta). Se se tratar de uma ligação protegida, volta a ser-lhe apresentada uma máscara de introdução com teclado tátil do ecrã, na qual tem de introduzir o código (PSK) ou a palavra-passe. Se a rede for uma rede aberta, este passo não é necessário.

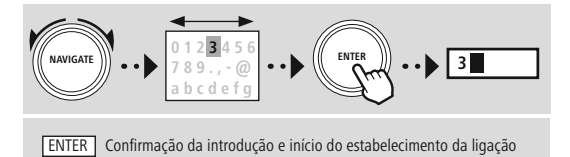

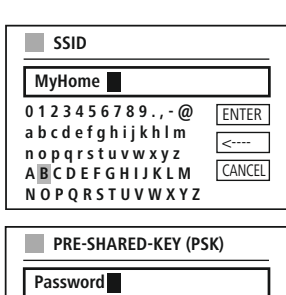

**ENTER** <---- **CANCEL** 

**0 1 2 3 4 5 6 7 8 9 . , - @ a b c d e f g h i j k h l m n o p q r s t u v w x y z A B C D E F G H I J K L M N O P Q R S T U V W X Y Z**

Assim que a introdução for confirmada, o rádio tenta estabelecer a ligação à rede.

Elimina o último caratere selecionado na máscara de introdução

# **Ligação sem fios - DHCP inativo**

Selecione a opção **"Ligação sem fios"** e, em seguida, **"DHCP inativo"**. Introduza então as informações necessárias sobre a rede, como endereço IP, máscara de sub-rede, endereço do gateway, DNS primário e DNS secundário nos campos de introdução de dados. Depois de os dados da rede terem sido recolhidos, introduza a designação exata da rede (SSID) com o teclado tátil do ecrã.

Selecione em seguida se a rede está protegida (WEP/WPA/WPA2) ou desprotegida (aberta). Se se tratar de uma ligação protegida, volta a ser-lhe apresentada uma máscara de introdução com teclado tátil do ecrã, na qual tem de introduzir o código (PSK) ou a palavra-passe. Se a rede for uma rede aberta, este passo não é necessário.

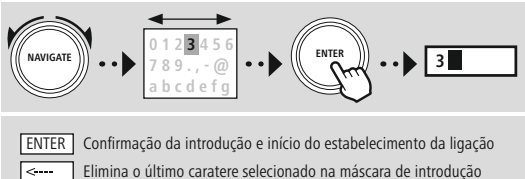

CANCEL Voltar à lista de redes ( $\rightarrow$ 

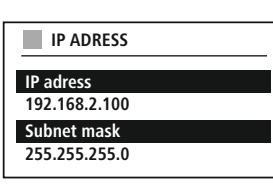

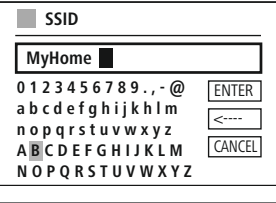

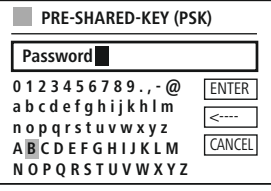

Assim que a introdução for confirmada, o rádio tenta estabelecer a ligação à rede.

# **NetRemote PIN-Setup**

<u>| 2000 - </u>

Para evitar que outros utilizadores possam aceder à configuração do seu rádio, pode introduzir um PIN da rede através da máscara de introdução. Primeiro, apague o PIN padrão **"1234"** da máscara de introdução e, em seguida, introduza um PIN novo de quatro dígitos.

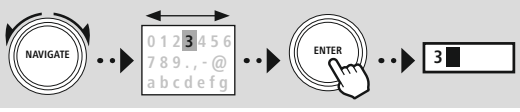

Confirmação da introdução e início do estabelecimento da ligação ENTER Elimina o último caratere selecionado na máscara de introdução CANCEL Voltar à lista de redes ( $\rightarrow$ 

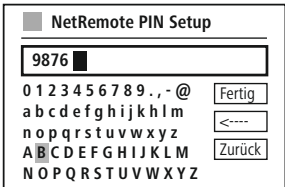

# **Perfil da rede**

O rádio memoriza automaticamente todas as ligações de rede já estabelecidas com sucesso (perfis). Deste modo, o rádio pode, numa nova tentativa de ligação, por exemplo, após desativação da alimentação elétrica, aceder a uma destas ligações de rede sem a necessidade de introduzir novamente os dados de acesso.

Para remover perfis individuais da rede, selecione o perfil da rede correspondente, confirme a seleção e, em seguida, responda com **"SIM"** à pergunta que lhe é feita.

# **Observação**

Um perfil ativo/utilizado no momento não pode ser eliminado.

# **Eliminar definições da Internet**

Após a confirmação, todas as configurações guardadas até então são eliminadas.

# **Manter a ligação à Internet**

- Esta definição é uma função de poupança de energia do rádio.
- Com a função desativada (NÃO#), o módulo de rede é desligado quando o rádio não utiliza ativamente qualquer ligação de rede (por ex., no modo de espera/receção DAB).
- Deste modo, após a desativação, não é possível aceder ao rádio através de um PC, smartphone ou tablet.
- Se utilizar streaming ou o comando através da aplicação, tem de ativar este item de menu (SIM #). Por predefinição, esta função está desativada.

# <span id="page-42-1"></span><span id="page-42-0"></span>**21.2 Recetor/estação Bluetooth® (BT RX/TX)**

Este rádio dispõe de uma funcionalidade Bluetooth® integrada que torna possível o streaming (do smartphone, por exemplo) para o rádio. Além disso, o rádio dispõe de outro módulo Bluetooth que possibilita a transmissão para dispositivos externos (por exemplo, auscultadores/altifalantes Bluetooth®).

## **[CONFIG.](#page-19-2) [SISTEMA](#page-19-2)**

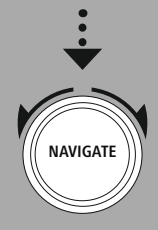

**[Network](#page-19-12) & Sound** [Bluetooth](#page-19-26) RX/TX

[Bluetooth](#page-36-2) Receiver

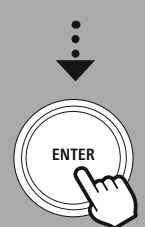

# **21.2.1 Recetor Bluetooth®**

Pode ligar os seus dispositivos ao rádio por Bluetooth ®, utilizando o rádio como dispositivo de reprodução. O controlo da reprodução efetua-se diretamente através do dispositivo. O volume pode ser regulado no próprio rádio.

# **Emparelhar um dispositivo novo**

O modo do rádio é alterado para reprodução por Bluetooth e o rádio assume logo o modo de **"emparelhamento"** (Pairing). Isto significa que o rádio fica visível para outros dispositivos e que pode estabelecer a ligação através do seu smartphone/tablet ou de outro dispositivo fonte. O ecrã do rádio apresenta-lhe as designações sob as quais pode localizar o rádio. Estabelecida a ligação com êxito, pode iniciar a reprodução através do dispositivo fonte.

# **Ligação ativa**

Dispositivo ligado Mostra-lhe informações acerca do dispositivo fonte que está emparelhado nesse momento.

Informações sobre o Bluetooth® Mostra-lhe informações sobre o módulo Bluetooth® do rádio (módulo recetor).

Desligar Desliga a ligação ao dispositivo fonte ligado.

# **Dispositivos guardados**

# Dispositivos guardados

Mostra uma lista com os últimos oito dispositivos fonte ligados. Através da seleção e da confirmação de uma introdução, a ligação pode voltar a ser estabelecida ou desligada. Se for desligado um dispositivo neste menu, também é removido da lista de dispositivos guardados.

# **Eliminar a lista de dispositivos**

Todos os dispositivos guardados são eliminados da lista.

<span id="page-43-0"></span>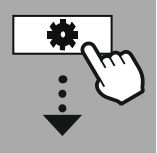

**[CONFIG.](#page-19-2) [SISTEMA](#page-19-2)**

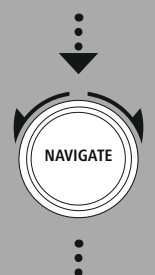

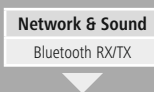

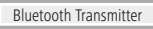

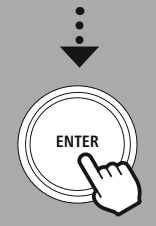

# **21.2.2 Estações emissoras Bluetooth®**

Por Bluetooth® é-lhe possível estabelecer a ligação entre este rádio e outros dispositivos Bluetooth e transferir conteúdos áudio para esses dispositivos. Torna-se assim possível utilizar muitos altifalantes e auscultadores com este rádio.

# **Emparelhar um dispositivo novo**

Certifique-se de que o dispositivo a ser ligado tem o modo de emparelhamento ativado. Uma vez selecionada esta função, o rádio procura dispositivos Bluetooth compatíveis nas proximidades. Selecione o dispositivo a ser ligado na lista de resultados e inicie o processo de estabelecimento da ligação.

# **Ligação ativa**

Dispositivo ligado Mostra-lhe informações sobre o recetor que está ligado nesse momento.

Informações sobre o Bluetooth® Mostra-lhe informações sobre o módulo Bluetooth® do rádio.

Desligar Desliga a ligação ao dispositivo fonte ligado.

# **Dispositivos guardados**

# Dispositivos guardados

Mostra uma lista com os últimos oito dispositivos fonte ligados. Através da seleção e da confirmação de uma introdução, a ligação pode voltar a ser estabelecida ou desligada. Se for desligado um dispositivo neste menu, também é removido da lista de dispositivos guardados

Eliminar a lista de dispositivos

Todos os dispositivos guardados são eliminados da lista.

# **Reprodução local**

Se a reprodução local estiver ativa, os altifalantes e as ligações a dispositivos externos mantêm-se ativos, e os conteúdos também são reproduzidos através desses dispositivos. Se quiser que a reprodução só tenha lugar através do recetor Bluetooth® ligado, selecione "Desativado" e todas as outras saídas áudio são desativadas.

<span id="page-44-0"></span>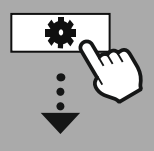

**[CONFIG.](#page-19-2) [SISTEMA](#page-19-2)**

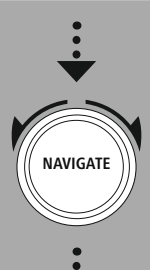

**Netzwerk & Audio** [Equalizador](#page-19-27)

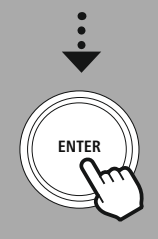

# **21.3 Equalizador**

Com o equalizador, pode adaptar o padrão de som do rádio aos seus desejos, através da definição da intensidade de graves e dos agudos.

Para tal, pode fazer a sua seleção a partir de perfis pré-configurados – adaptados a diferentes géneros – ou criar um perfil individual.

# **As minhas definições EQ**

Se quiser ajustar a definição da tonalidade a seu gosto, abra este ponto do menu e, em seguida, selecione se quer definir os graves ou os agudos. Depois de concluir as definições, regresse ao menu anterior e selecione o perfil **"Minhas definições EQ"** que contém as suas definições.

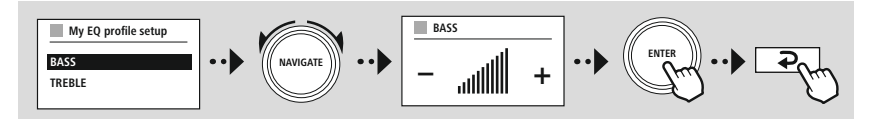

<span id="page-45-0"></span>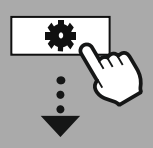

**[CONFIG.](#page-19-2) [SISTEMA](#page-19-2)**

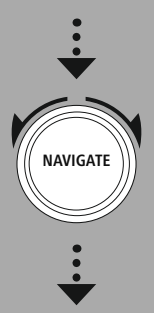

**[Display](#page-19-28)**

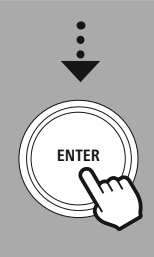

# **22. Definições do ecrã**

Este rádio dispõe de um sensor crepuscular que ajusta a intensidade da iluminação do ecrã às condições de luz do ambiente. Se o sensor tiver sido ativado, a intensidade da iluminação do ecrã é reduzida num ambiente escuro e, se houver uma claridade suficiente, volta a ser aumentada.

# **Observação**

Para saber como desativar o sensor, consulte a vista geral do rádio.

# **22.1 Iluminação do ecrã**

# **22.1.1 Modo de operação**

O ajuste da iluminação do ecrã diz respeito à operação normal do rádio com o sensor crepuscular/o Auto-Dimmer desativados. Pode selecionar entre **"Alta"**, correspondente à intensidade maior, **"Média"**, que corresponde a uma redução da iluminação para cerca de 60 %, e **"Baixa"**, que corresponde a uma intensidade muito baixa.

# **22.1.2 Modo de standby**

Esta definição diz respeito ao modo de espera do rádio, ou seja, quando o rádio foi colocado em standby. A função **"Tempo limite (s)"** diz respeito ao intervalo entre o desligamento do rádio e o ajuste da intensidade da iluminação. Se a função "Tempo limite" estiver desativada, a intensidade da iluminação do ecrã é imediatamente ajustada quando o rádio é colocado no modo de standby.

No ponto do menu **"Iluminação do ecrã"** pode voltar a selecionar entre **"Alta"**, **"Média"**, **"Baixa"** e, ainda, **"Desligada"**, sendo que esta última opção desativa completamente a iluminação do ecrã.

# **22.1.3 Modo de suspensão**

Se, através da função "Rotinas" tiver sido ativada uma função de suspensão, este ponto do menu permite-lhe ajustar a intensidade da iluminação a ser utilizada durante o modo de suspensão. Decorrido o modo de suspensão, o rádio assume o modo de standby e utiliza a intensidade selecionada para esse modo. Podem ser selecionados os ajustes **"Alta"**, **"Média"**, **"Baixa"** e, ainda, **"Desligada"**.

# **22.2 Esquema de cores**

Este rádio dispõe de várias reproduções de cores predefinidas, que se distinguem pelas cores do texto e do fundo. Selecione aqui o seu esquema de cores favorito.

# **Observação**

Por predefinição, o rádio é fornecido com o esquema de cores 1 selecionado.

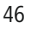

<span id="page-46-0"></span>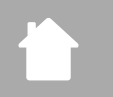

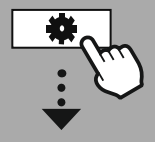

## **[CONFIG.](#page-19-2) [SISTEMA](#page-19-2)**

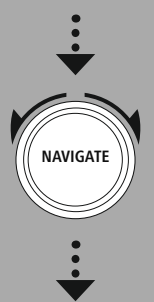

**[System](#page-19-21)**

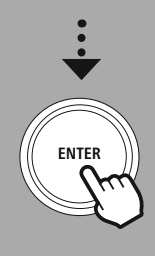

# **23. Sistema**

As definições gerais do rádio estão reunidas no ponto sistema.

# **23.1 Assistente de configuração**

Para uma primeira colocação em funcionamento simples e rápida (acerto da data e da hora, configuração da ligação à Internet, etc.), recomendamos a execução do assistente de configuração. Como é óbvio, as definições do assistente de configuração também podem ser definidas individualmente, ou podem ser ajustadas. O assistente contém as definições: **"Formato da hora"**, **"Sincronização da hora"**, **"Fuso horário"**, **"Hora de verão/inverno"** e a manutenção da ligação à rede.

# **Observação**

Se o assistente de configuração for utilizado da primeira vez que o rádio for utilizado, ou se for reiniciado sem uma ligação à rede configurada, o assistente é completado com o **"Assistente de ligação à rede"** e com a seleção do idioma do sistema.

# **23.2 Acerto da data/hora**

# **23.2.1 Acerto da data/hora**

Se quiser acertar manualmente a data e a hora, pode fazê-lo na máscara do ecrã e confirmar umas a seguir às outras as introduções feitas para "Dia", "Mês", "Ano", "Horas" e "Minutos".

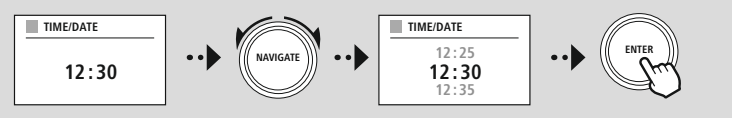

# **Observação**

Se o assistente de configuração for utilizado da primeira vez que o rádio for utilizado, ou se for reiniciado sem uma ligação à rede configurada, o assistente é completado com o **"Assistente de ligação à rede"** e com a seleção do idioma do sistema.

# **23.2.2 Sincronização da hora**

Se selecionar esta opção, a data e a hora são sincronizadas automaticamente através da fonte de rádio. Pode utilizar um recetor rádio que esteja disponível como fonte. Se preferir que não haja uma harmonização automática, selecione **"não atualizar"**.

# **Observação**

Caso haja uma falha de energia, o rádio pergunta a hora atual à fonte selecionada, e assume-a.

# **Observação**

Se tiver sido selecionada a sincronização da hora através do sinal do rádio, o acerto do fuso horário e o acerto manual da hora de verão/inverno são desativados e deixam de ser apresentados.

**Sistema**

A

A

G

O

# <span id="page-47-0"></span>**23.2.3 Exibição da hora**

Pode selecionar entre dois formatos para a exibição da hora, de 24 horas ou de 12 horas (am/pm), e pode alterar esta definição sempre que quiser.

# **23.2.4 Definir o fuso horário**

Pode selecionar livremente o fuso horário entre os fusos horários disponíveis da Hora Mundial Coordenada (UTC) e utilizar fusos horários de -12 a +24 horas. Para fusos horários relevantes, atrás da definição do fuso horário é apresentada uma lista de metrópoles e de cidades.

# **23.2.5 Hora de verão/inverno**

Se tiver selecionado a sincronização através da Internet, ou se quiser harmonizar a hora acertada manualmente devido a uma mudança de hora, esta função permite-lhe ativar a função "Hora de verão (SIM)" ou "Hora de inverno (NÃO)".

# **23.3 Idioma**

Este menu permite-lhe alterar o idioma do sistema do rádio.

# **23.4 Auto-standby**

Por norma, decorridos 15 minutos sem qualquer reprodução, o rádio assume o modo de standby para poupar energia. Excecionalmente, podem ocorrer problemas com a reprodução através de uma tomada jack de ligação por o sinal ser demasiado fraco e o rádio assumir, erradamente, que não está a ter lugar nenhuma reprodução. Para resolver este problema, pode desativar o standby automático, para o que só tem de responder à pergunta com **"NÃO"**.

# **23.5 Atualização do software**

São constantemente desenvolvidas melhorias e novas funcionalidades para o software dos nossos rádios, para resolver possíveis falhas, alargar o alcance funcional, etc. Recomendamos-lhe que instale sempre as atualizações disponibilizadas no seu rádio.

- Se selecionar Atualizações automáticas (SIM), o rádio verifica regularmente e de forma automática se existem novas atualizações de software disponíveis. (Recomendação)
- Selecione Atualizar para procurar manualmente atualizações de software.

# **23.6 Definições de fábrica**

Esta função permite-lhe repor as definições de fábrica do software do seu rádio. Responda à pergunta com **"SIM"**, para iniciar o processo.

# **Observação**

Eventuais problemas e anomalias poderão ser resolvidos através da reposição das definições de fábrica.

No entanto, todas as definições efetuadas, como equalizador, favoritos e os perfis de rede, são eliminadas de forma definitiva.

<span id="page-48-0"></span>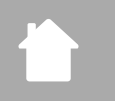

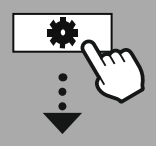

**[CONFIG.](#page-19-2) [SISTEMA](#page-19-2)**

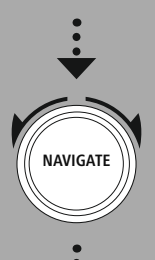

**[About](#page-19-29)**

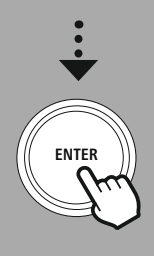

# **24. Acerca - Informações sobre o sistema**

Este menu dá-lhe mais informações sobre o seu rádio digital e a correspondente política de privacidade, informações essas prestadas pelo fornecedor de serviços Web.

# **24.1 Informação**

Um resumo sobre o software e o hardware do rádio. Pode obter estas informações da versão atual do software do seu aparelho, caso lhe seja recomendado que contacte o serviço de assistência técnica da Hama.

# **24.2 Política de privacidade**

A política de privacidade é disponibilizada pelo prestador de serviços e de aplicações baseadas na Web. A cooperação pode ser alterada no âmbito de otimizações e de ajustes, podendo, eventualmente, ser integrado um outro prestador de serviços.

# **Dados técnicos**

# <span id="page-49-0"></span>**25. Dados técnicos**

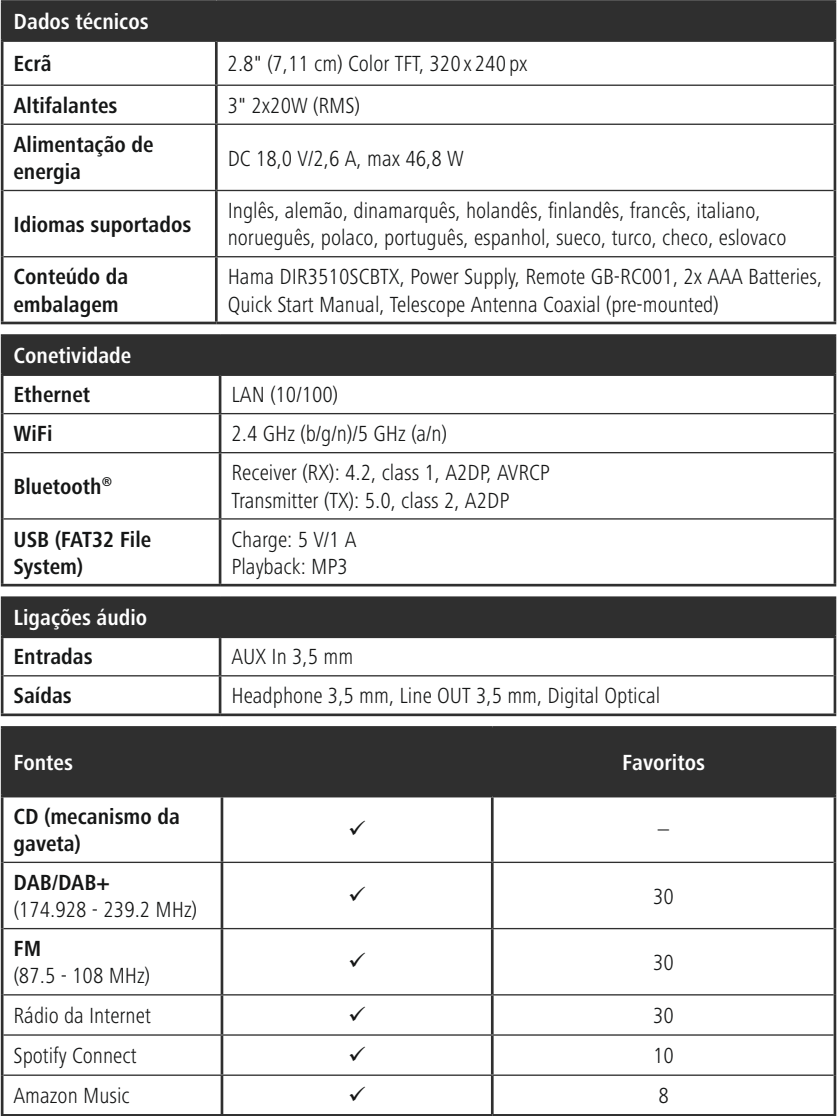

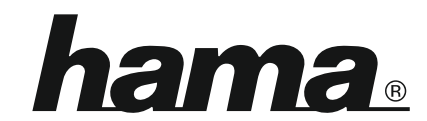

**Hama GmbH & Co KG** 86652 Monheim/Germany

**Service & Support**

www.hama.com +49 9091 502-0 D GB

## **The Spotify software is subject to third party licenses found here: www.spotify.com/connect/third-party-licenses**

The Bluetooth® word mark and logos are registered trademarks owned by Bluetooth SIG, Inc. and any use of such marks by Hama GmbH & Co KG is under license. Other trademarks and trade names are those of their respective owners.

All listed brands are trademarks of the corresponding companies. Errors and omissions excepted, and subject to technical changes. Our general terms of delivery and payment are applied.